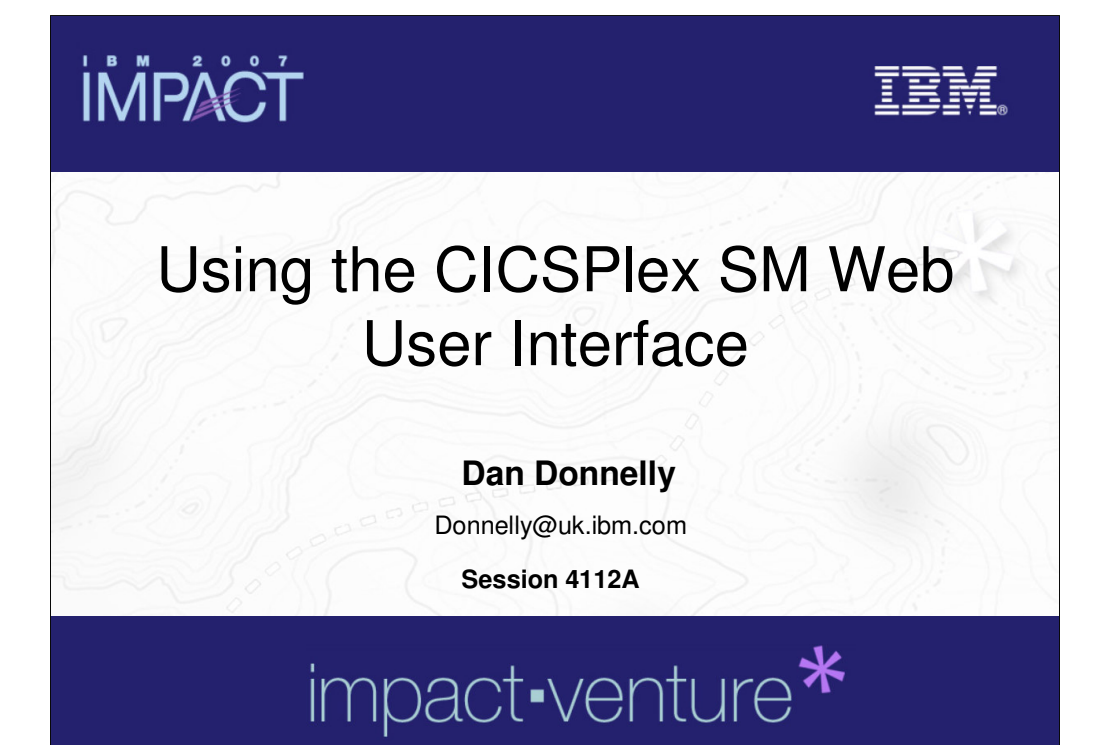

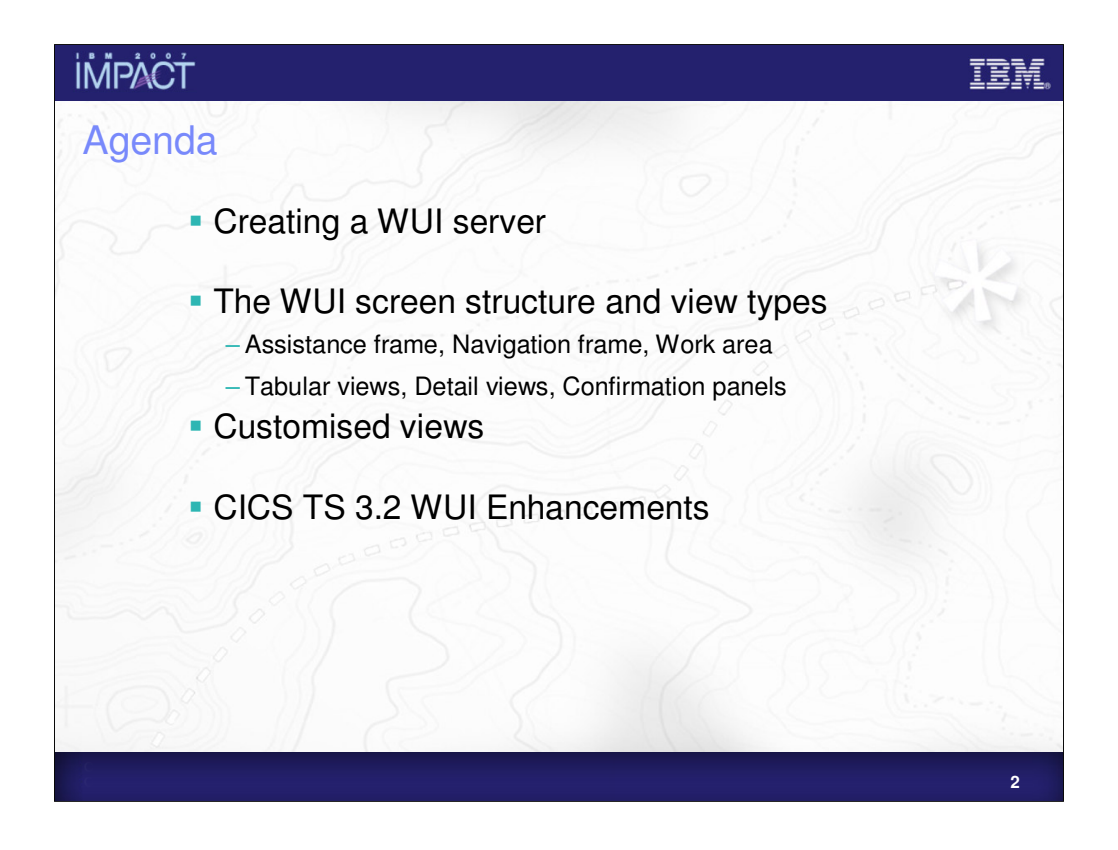

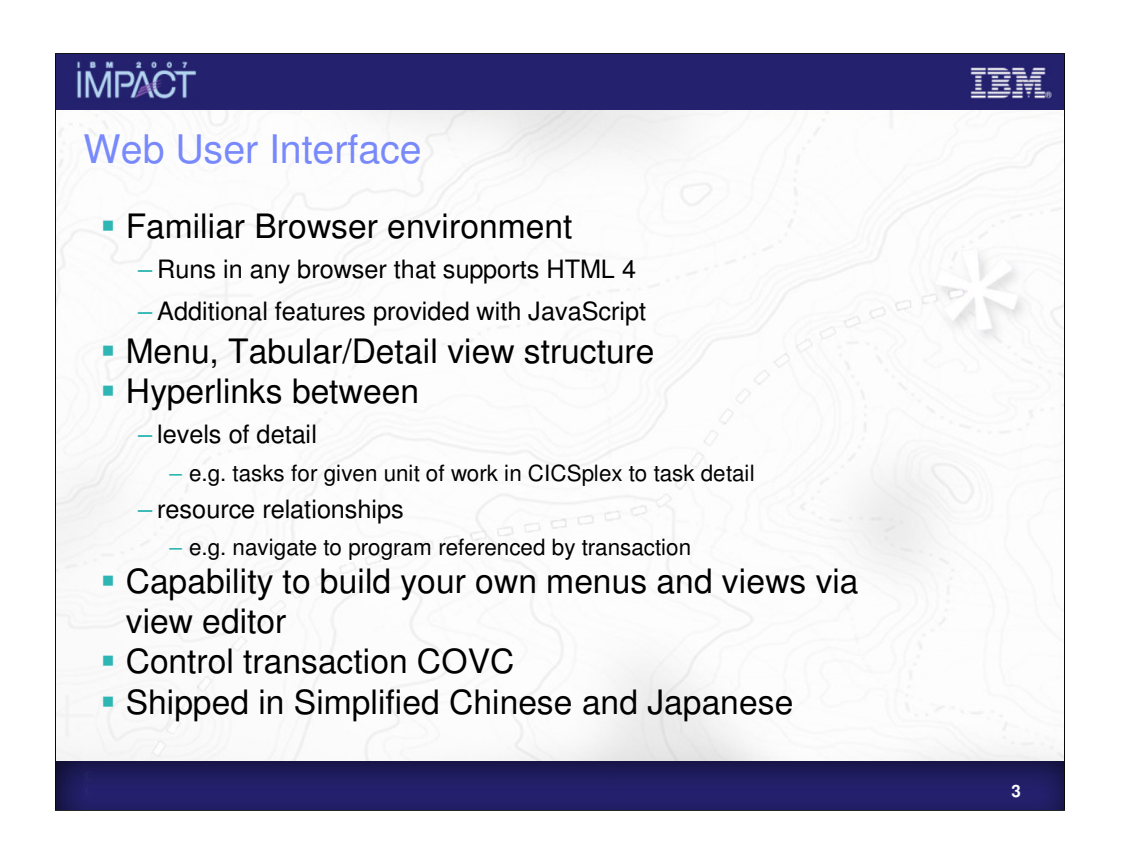

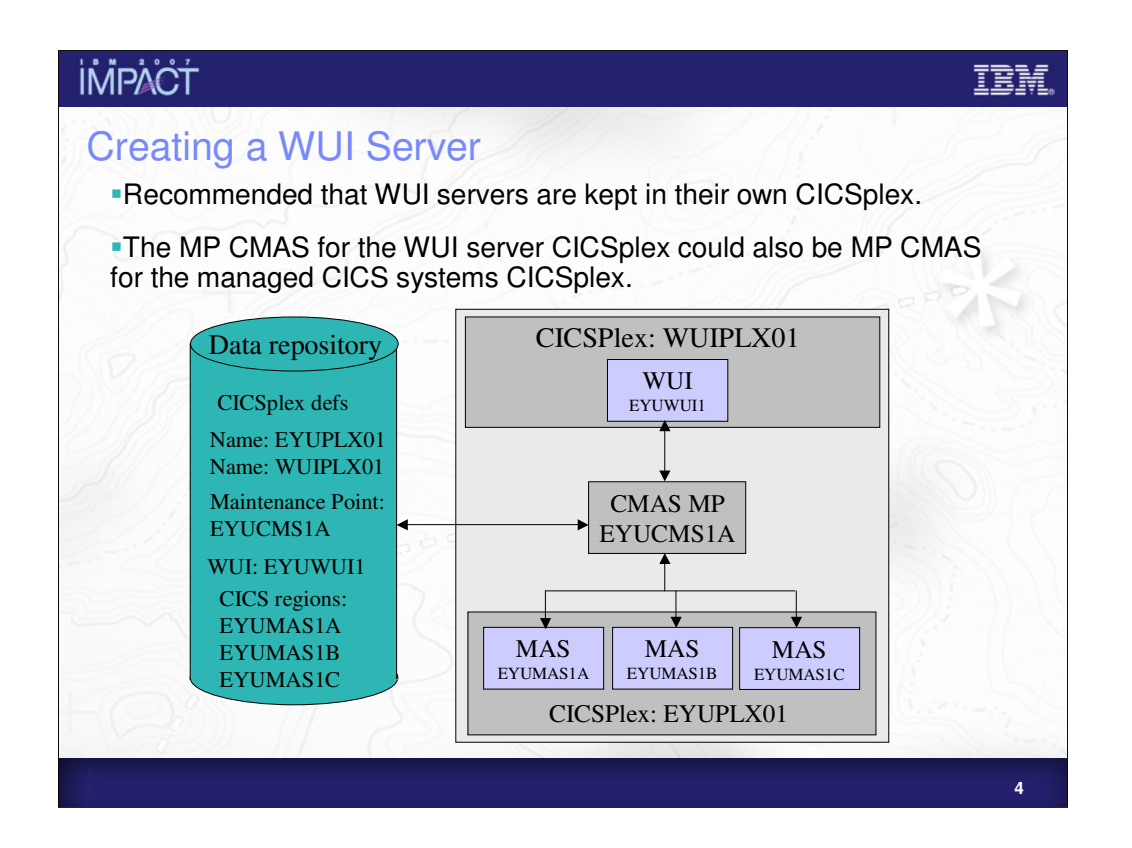

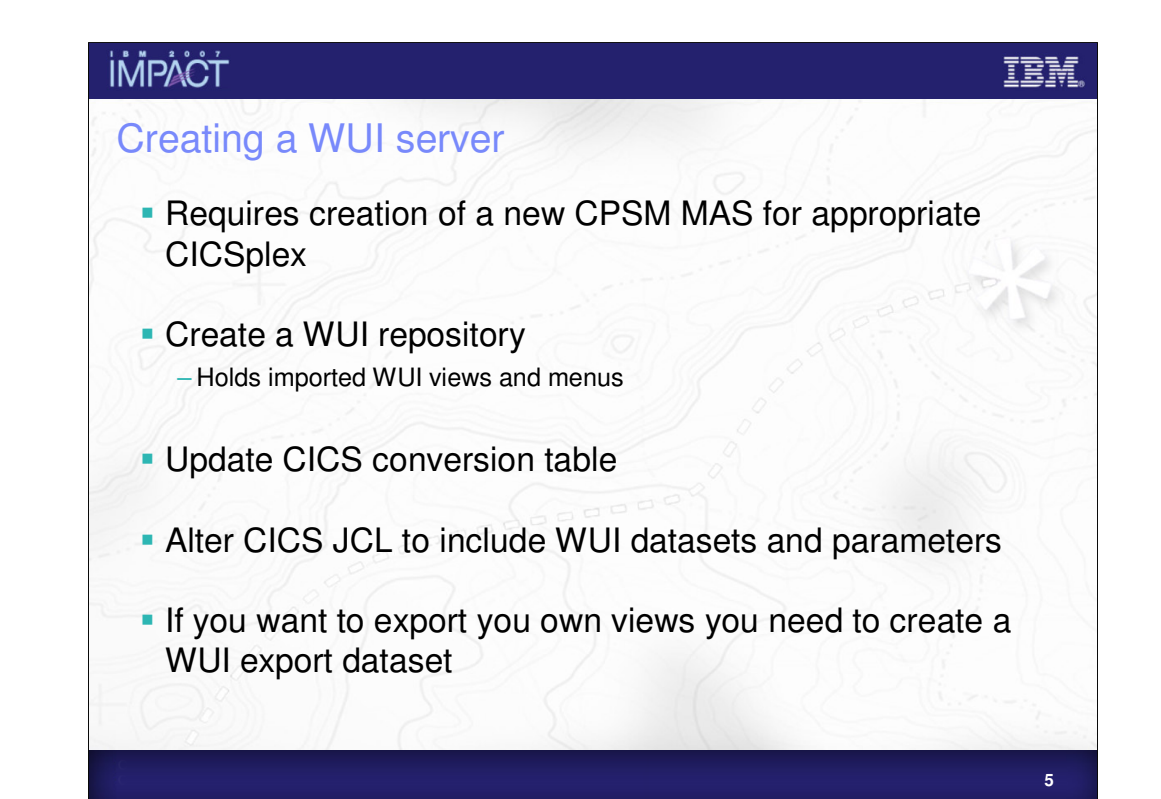

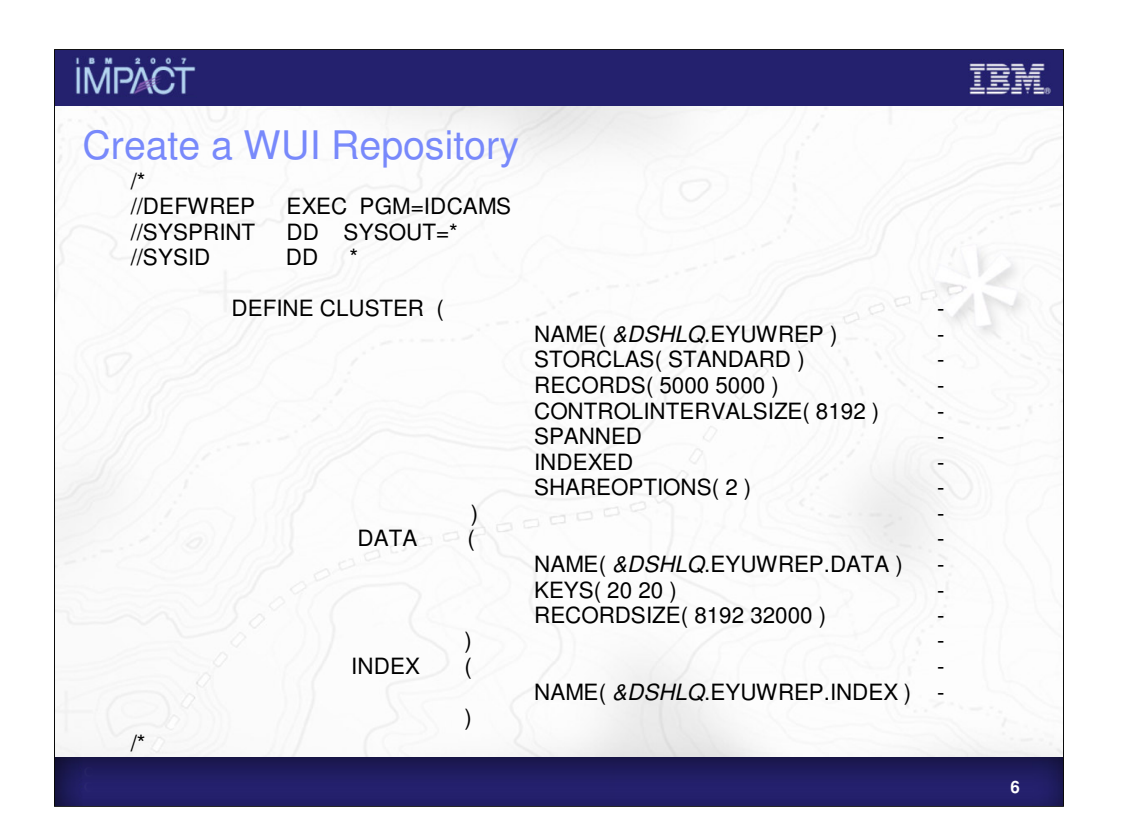

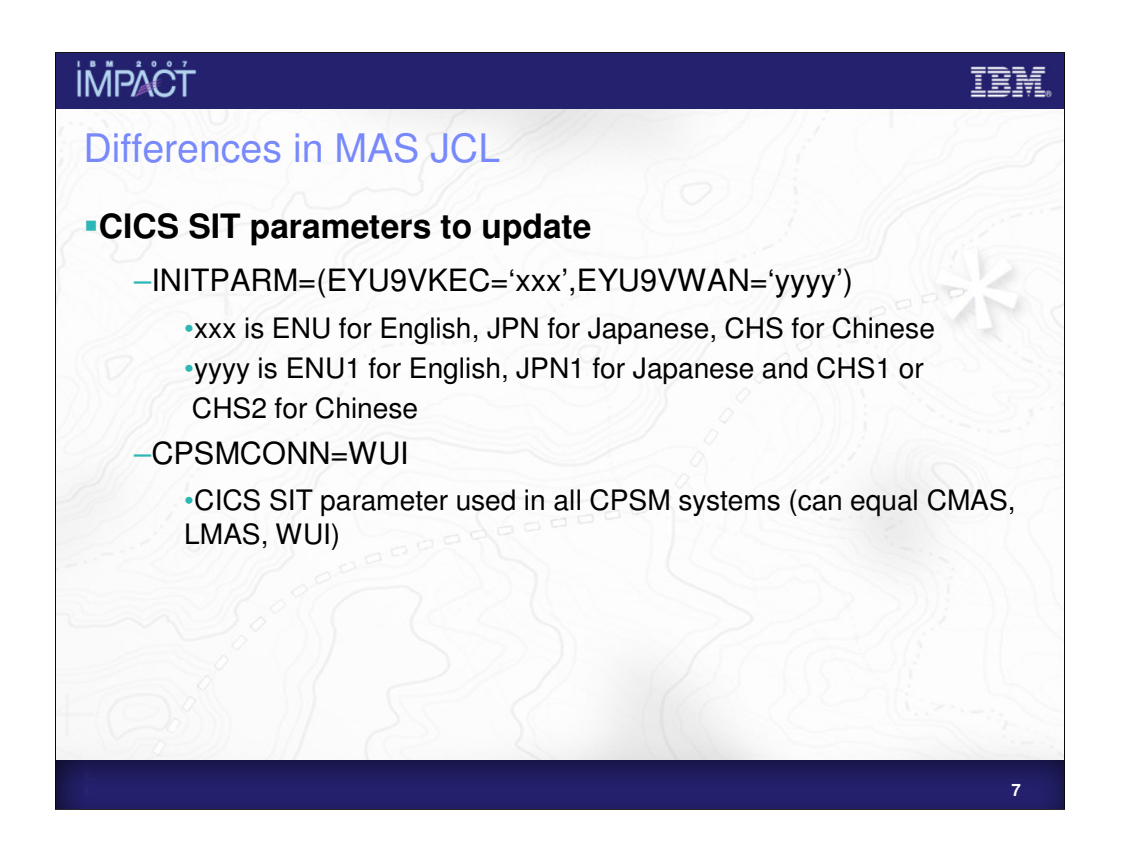

If you are creating a WUI server below 3.2 you will also need to include the following:

GRPLIST= name of list that includes that includes group EYU310G1 and EYU310GW

For example EYU310GW could be added to the list for your MAS (which will include EYU310G1)

(Note the numbers are release specific so if you are at 2.3 the groups would be EYU230G1 and EYU230GW)

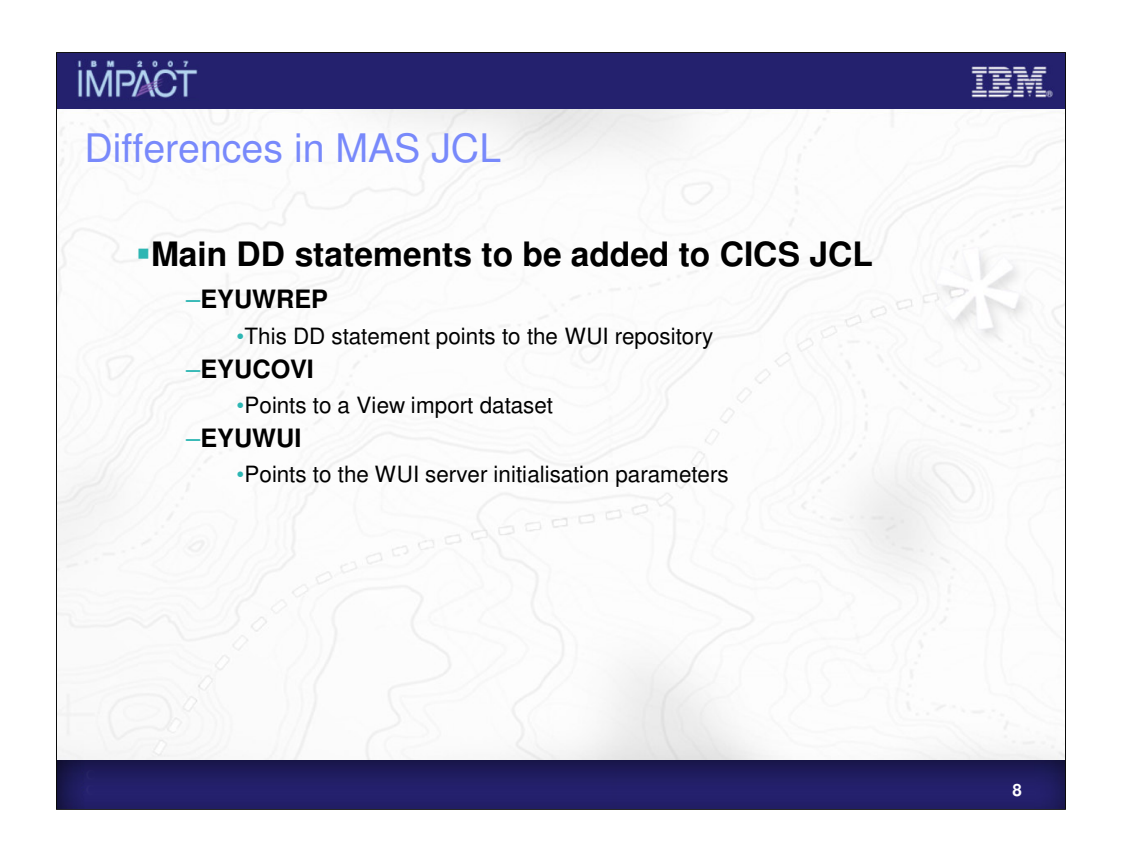

In 3.2 if DFHISTAR is used to create the specific WUI JCL these DD cards appear automatically, otherwise you'll need to modify normal LMAS JCL with these DD cards.

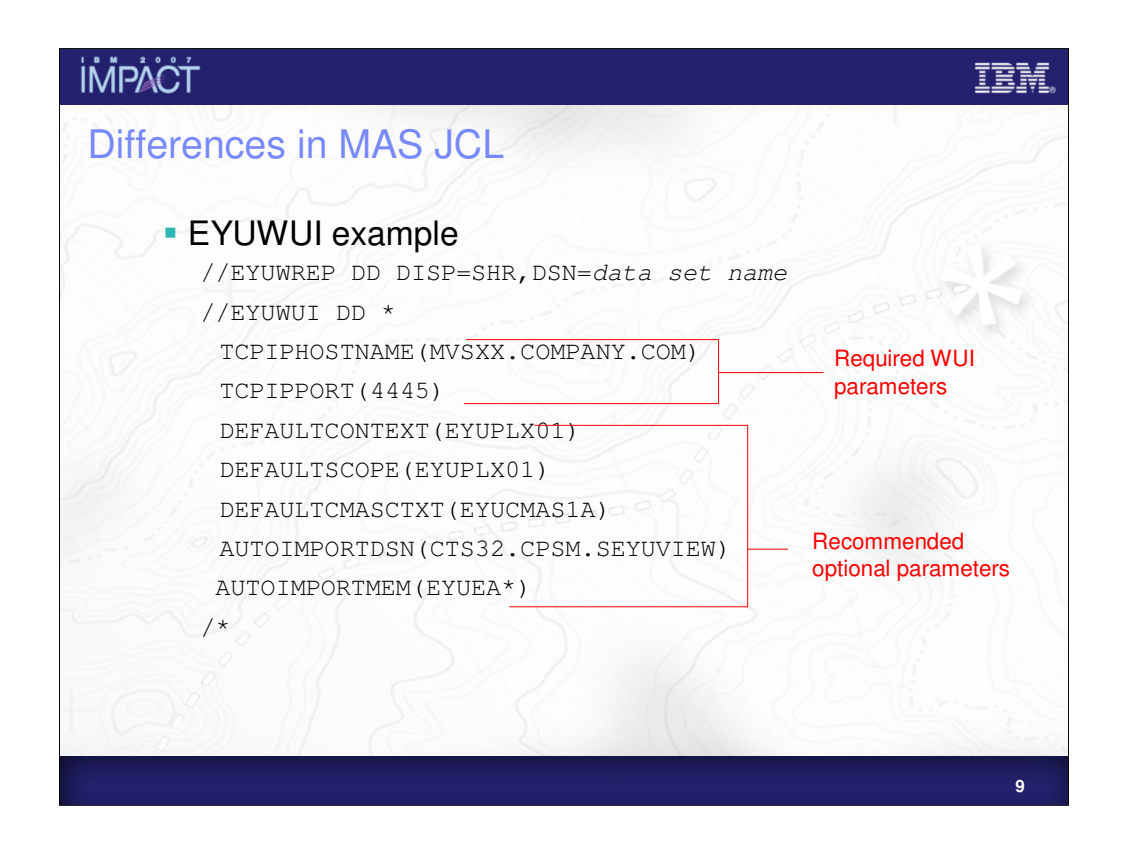

In releases below CICS TS 3.2 you must include the following DD card:

//EYUCOVI DD

DISP=SHR,DSN=CICSTS31.CPSM.SEYUVIEW(EYUEVX01)

AUTOIMPORTDSN and AUTOIMPORTMEM should also be removed and the following added: AUTOIMPORTTDQ(COVI)

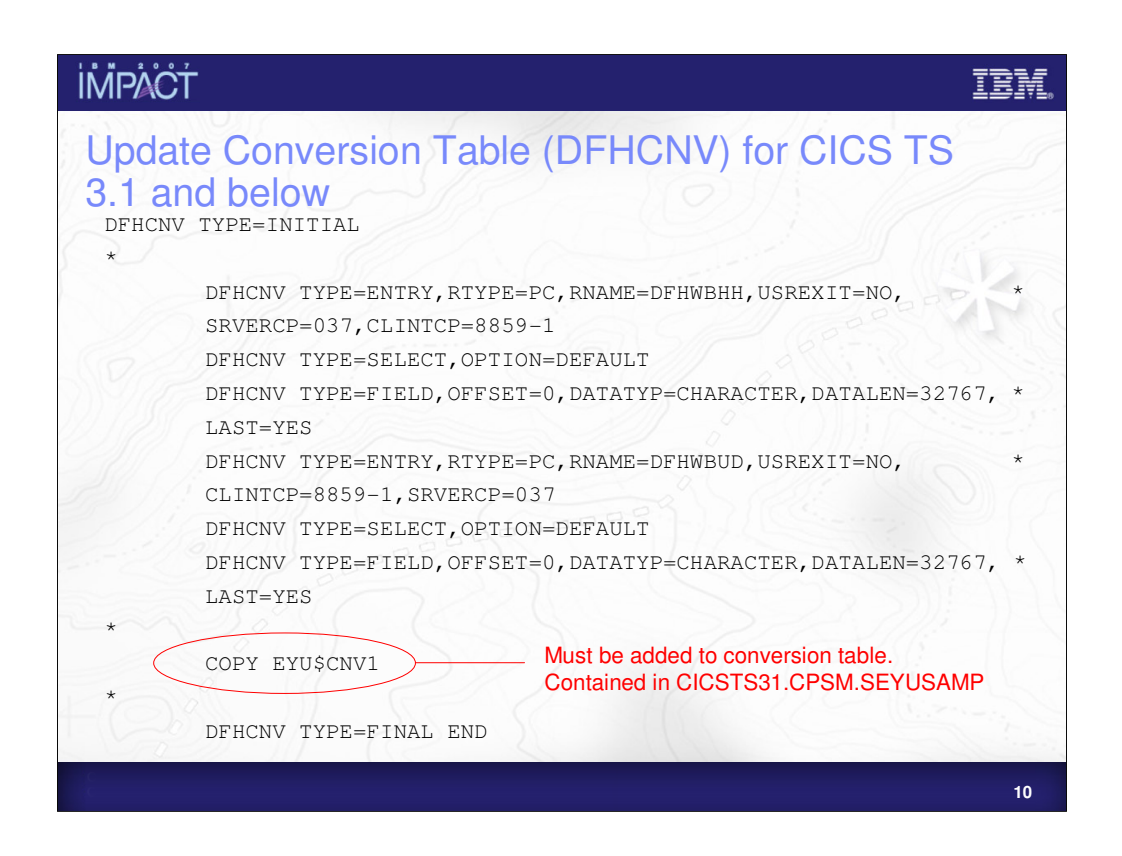

For CICS TS 3.2 the basic DFHCNV has been updated to include the WUI codepages, so you only need to run the basic DFHCNV.

### **IMPACT** IBN EYU\$CNV1 for WUI DFHCNV TYPE=ENTRY, RTYPE=PC, RNAME=EYUENU1, USREXIT=NO, CLINTCP=8859-1,SRVERCP=037 DFHCNV TYPE=SELECT,OPTION=DEFAULT DFHCNV TYPE=FIELD,OFFSET=0,DATATYP=CHARACTER,DATALEN=32767, \* LAST=YES \* DFHCNV TYPE=ENTRY,RTYPE=PC,RNAME=EYUJPN1,USREXIT=NO, \* CLINTCP=943,SRVERCP=939 DFHCNV TYPE=SELECT,OPTION=DEFAULT DFHCNV TYPE=FIELD, OFFSET=0, DATATYP=CHARACTER, DATALEN=32767, \* LAST=YES \* DFHCNV TYPE=ENTRY,RTYPE=PC,RNAME=EYUCHS2,USREXIT=NO, \* CLINTCP=5488,SRVERCP=1388 DFHCNV TYPE=SELECT,OPTION=DEFAULT DFHCNV TYPE=FIELD, OFFSET=0, DATATYP=CHARACTER, DATALEN=32767, \* LAST=YES

**11**

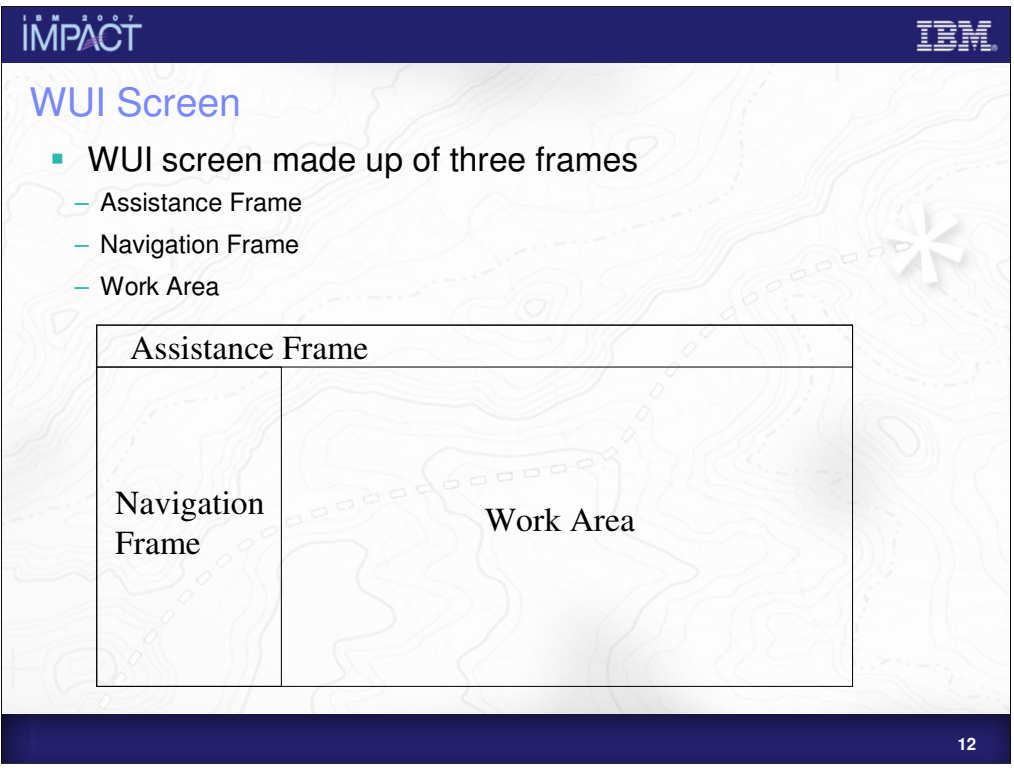

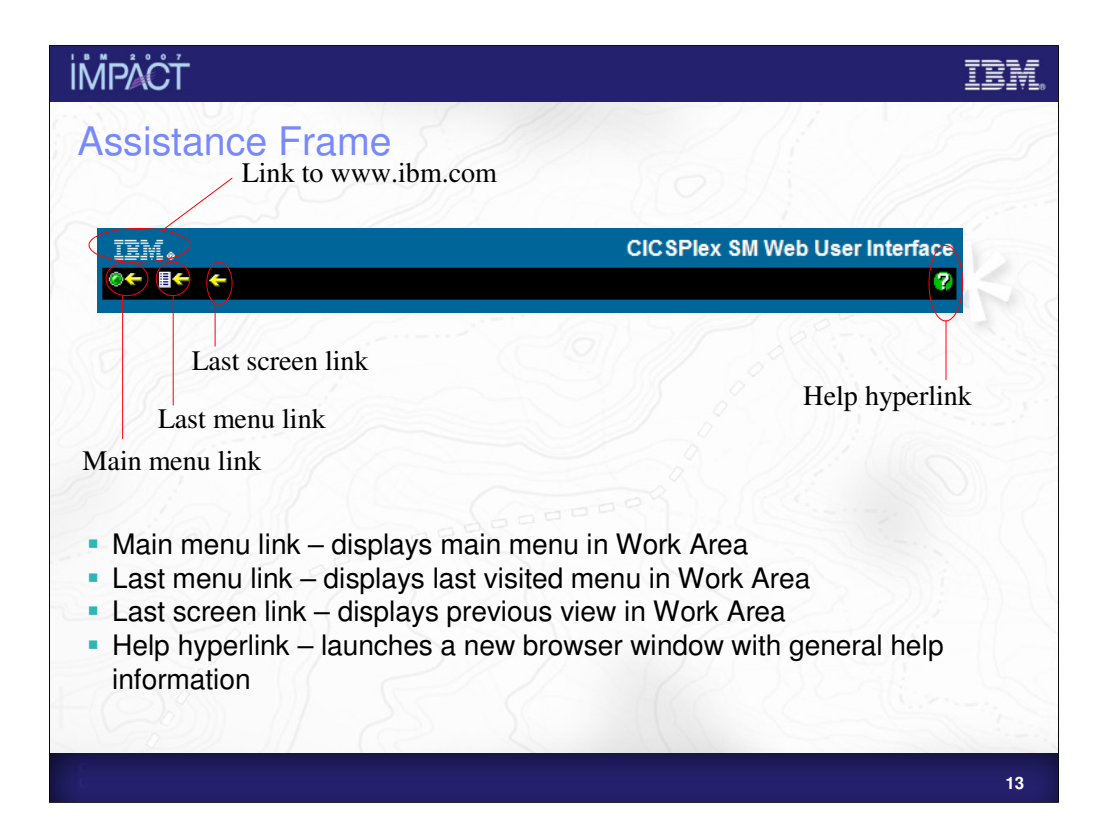

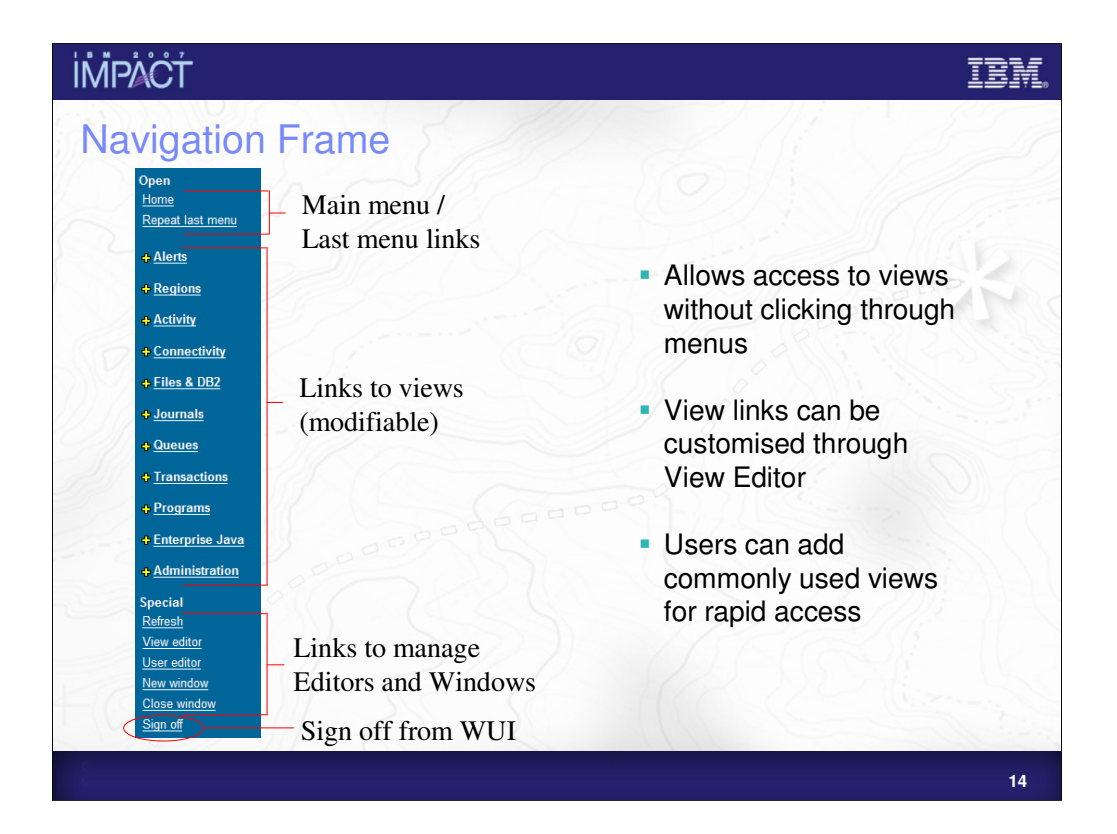

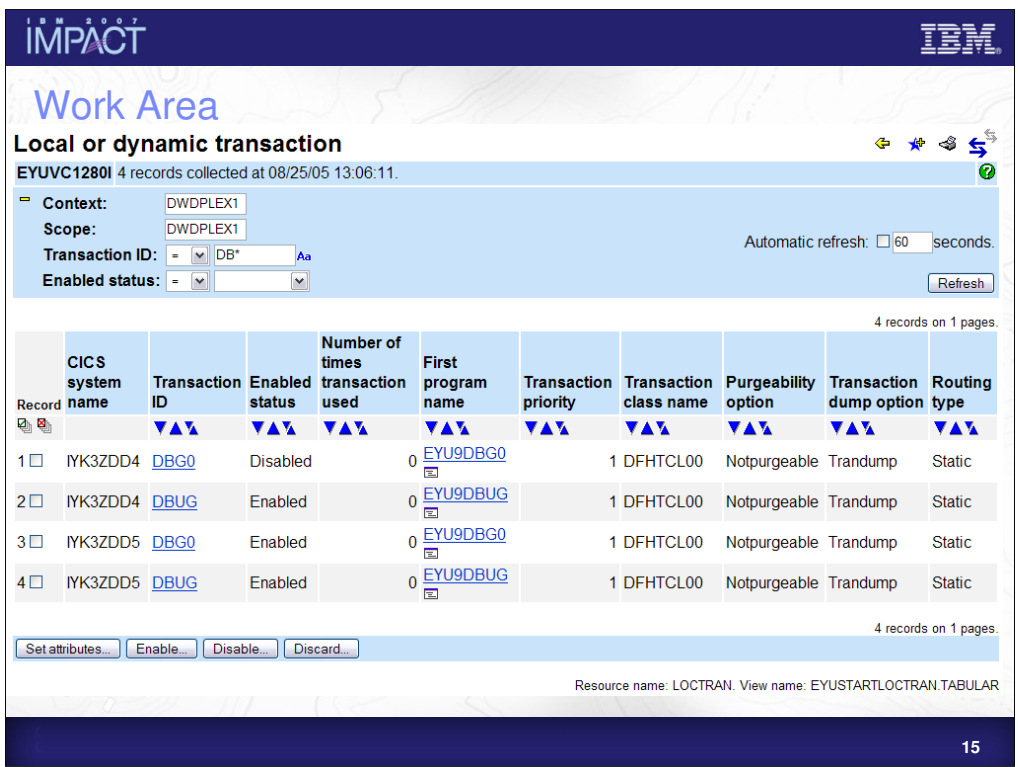

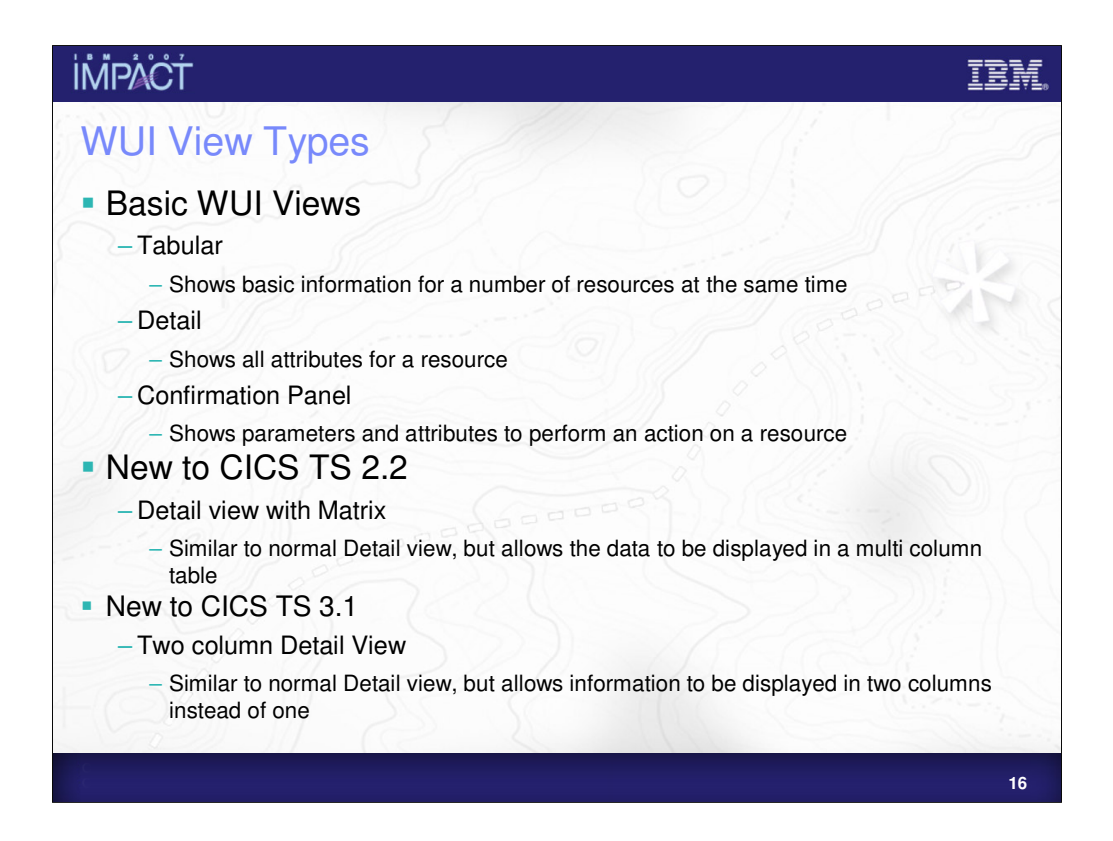

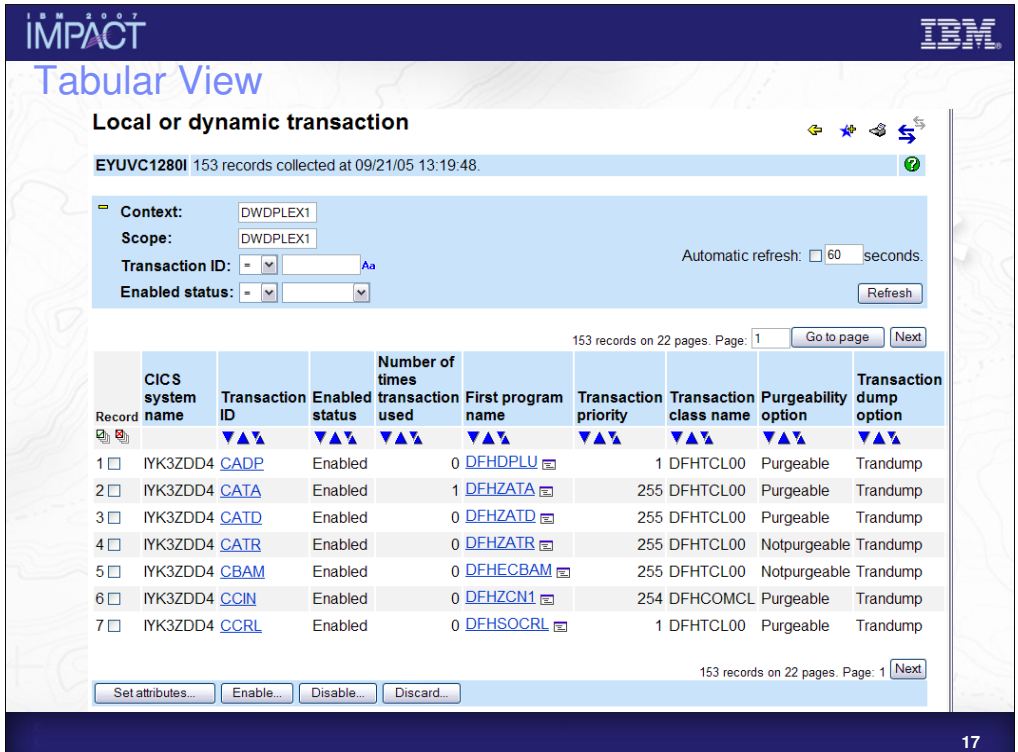

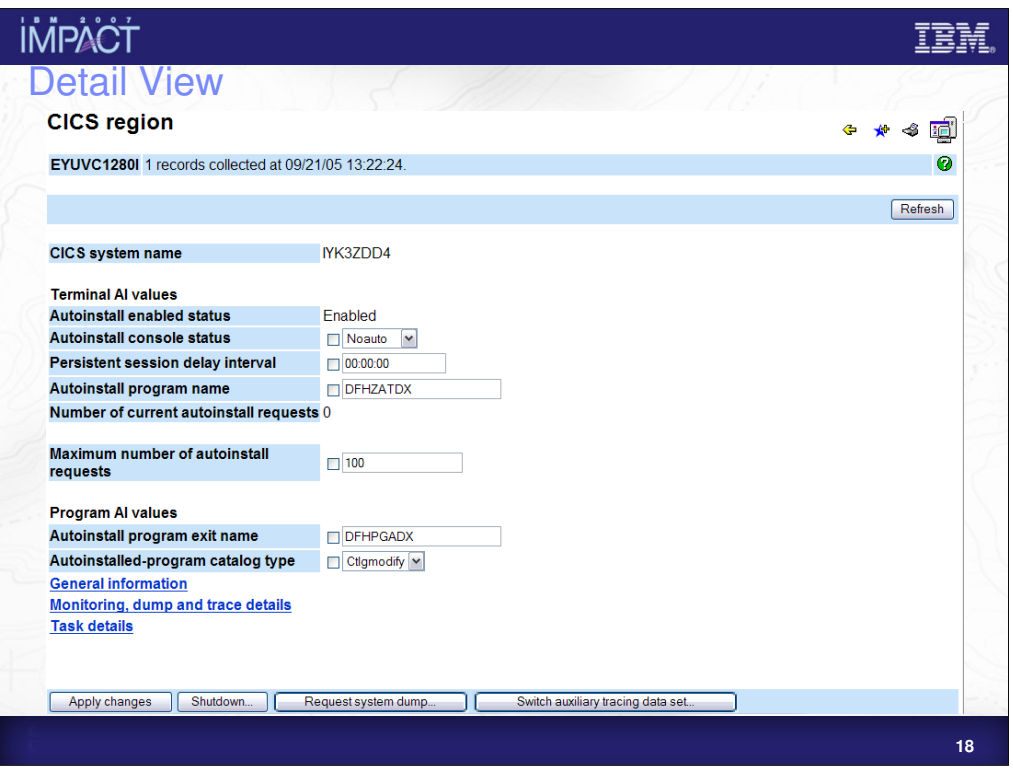

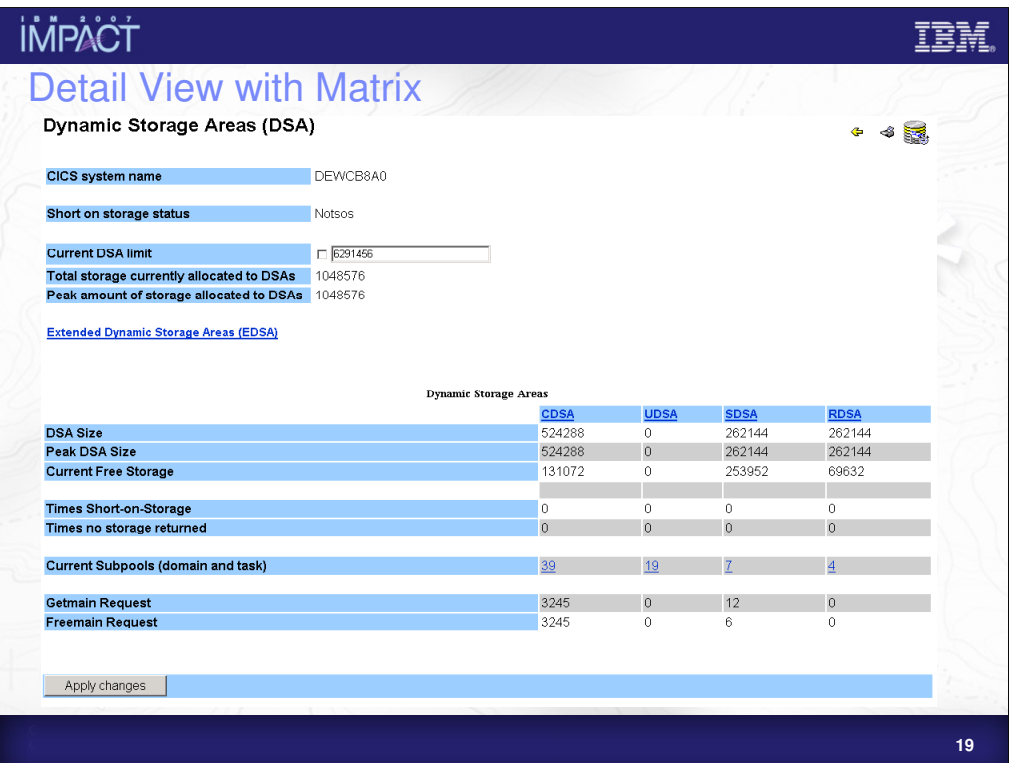

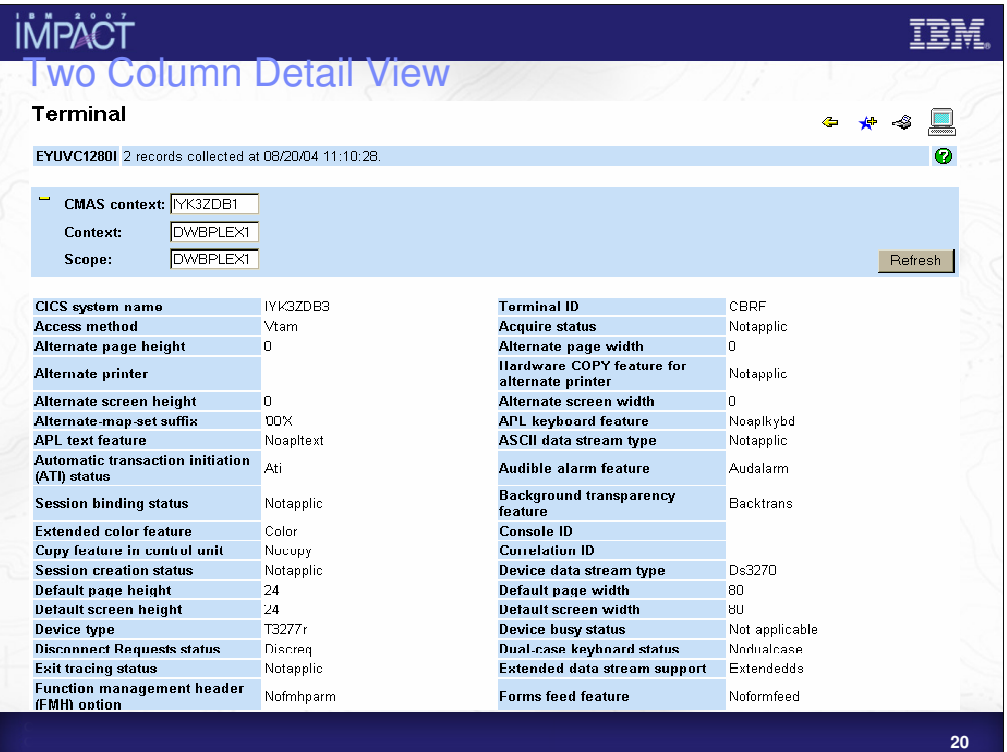

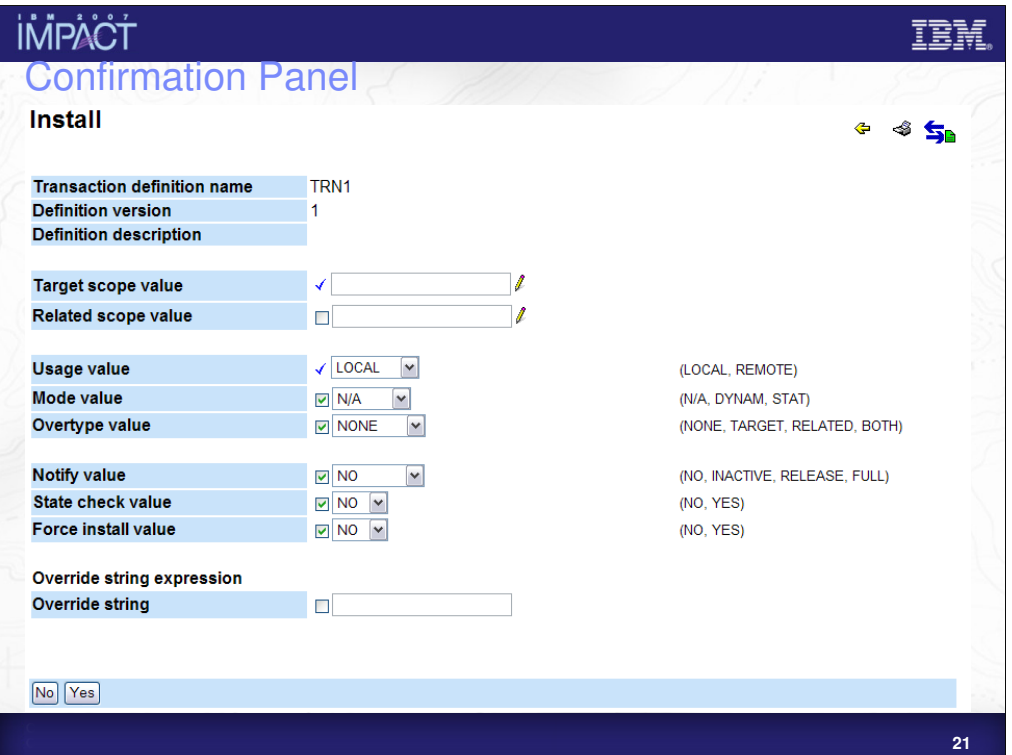

## **TBM**

# **İMPACT**

## Create Customized Views

 You can create views in the WUI tailored to the needs of your **Enterprise** 

–e.g. sets of views could be created specifically for use by Developers, System Administrators, Help Desk operators.

- Menus and Views can be altered to focus on information considered important
- **Supplied terminology can be overridden** 
	- –When creating Menus and Views, default terminology can be overridden with terminology specific to your enterprise
- **Links to Web pages not served by the WUI server may be** added to Views and Menus
- Help pages specific to your customised view may be added

**22**

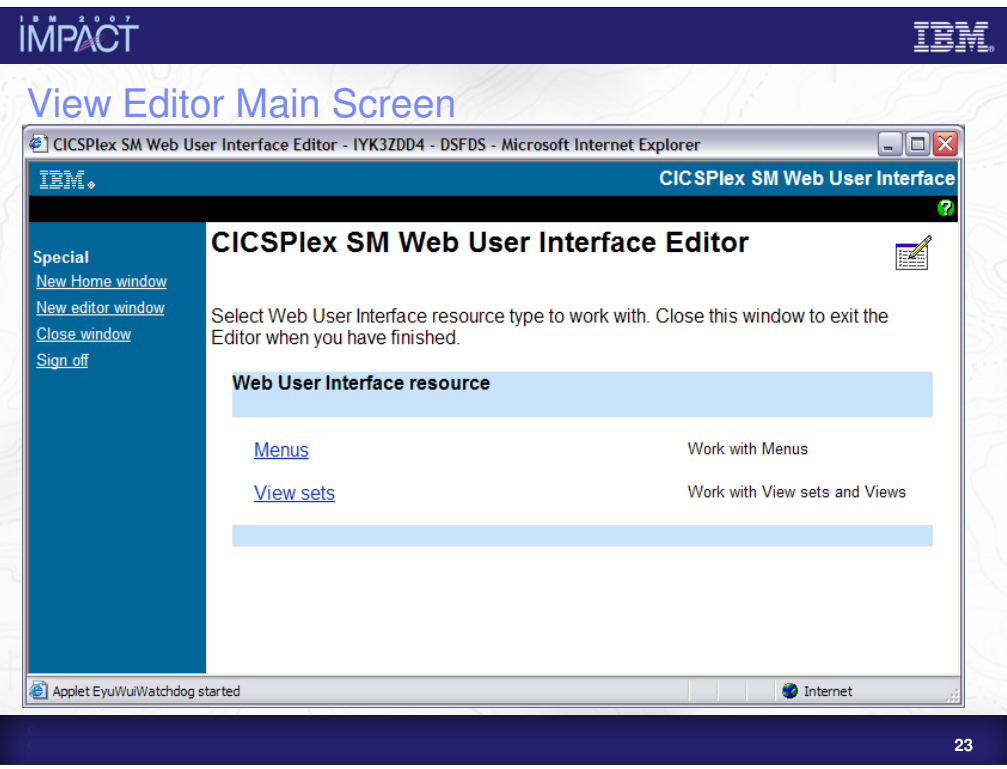

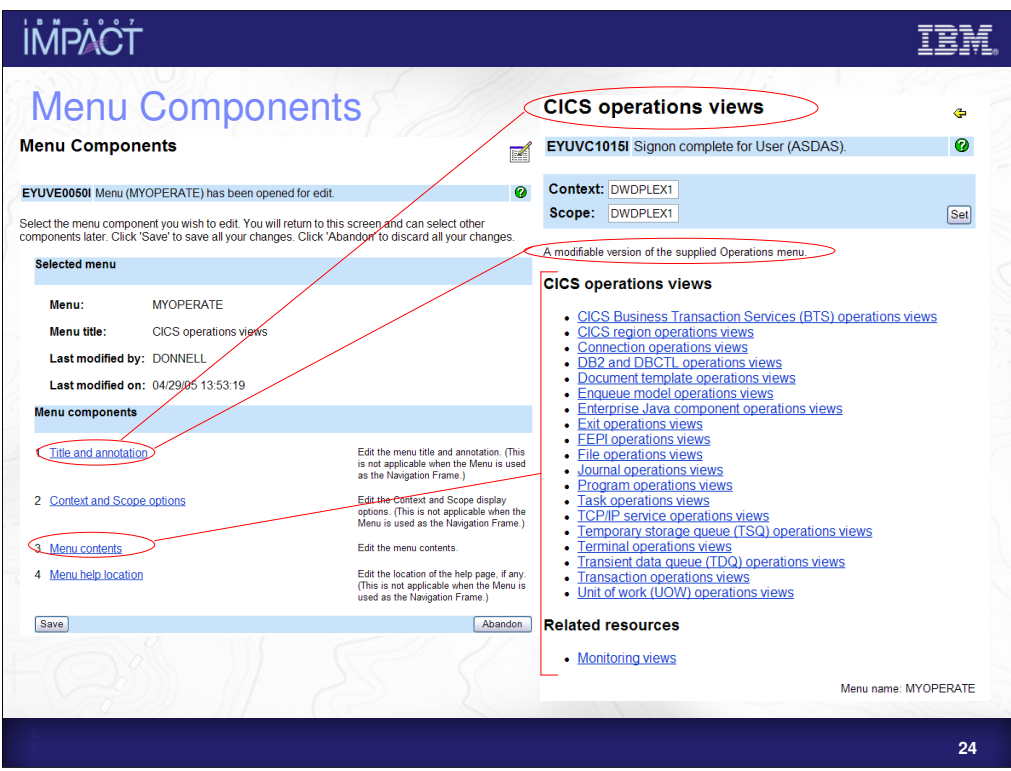

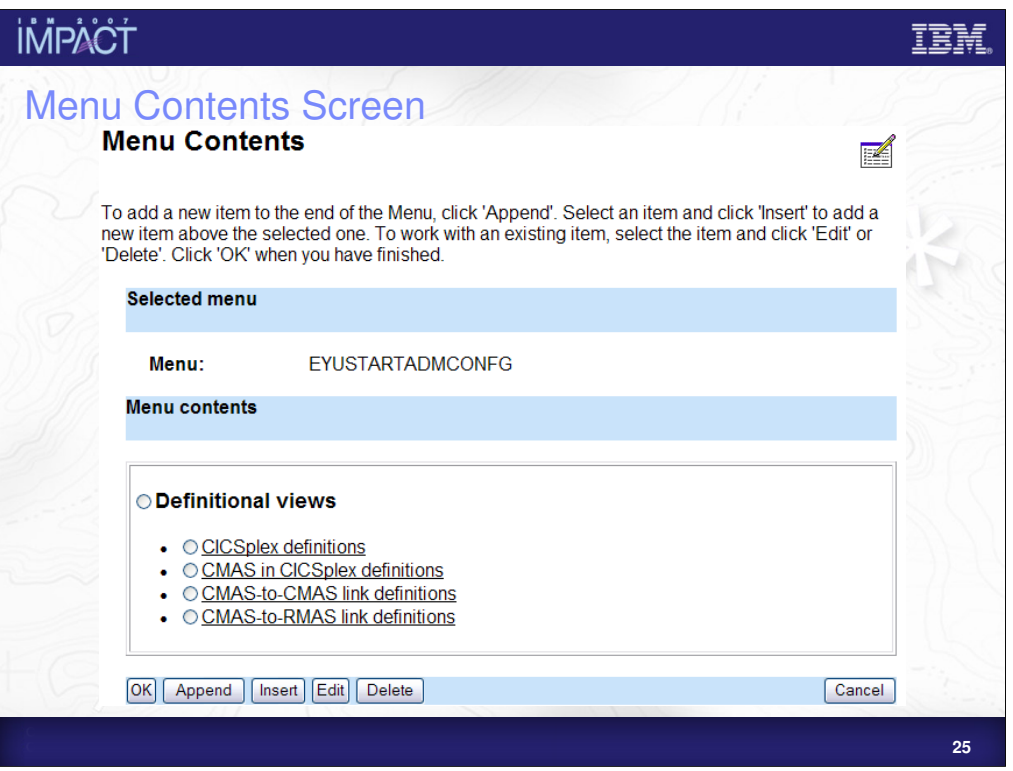

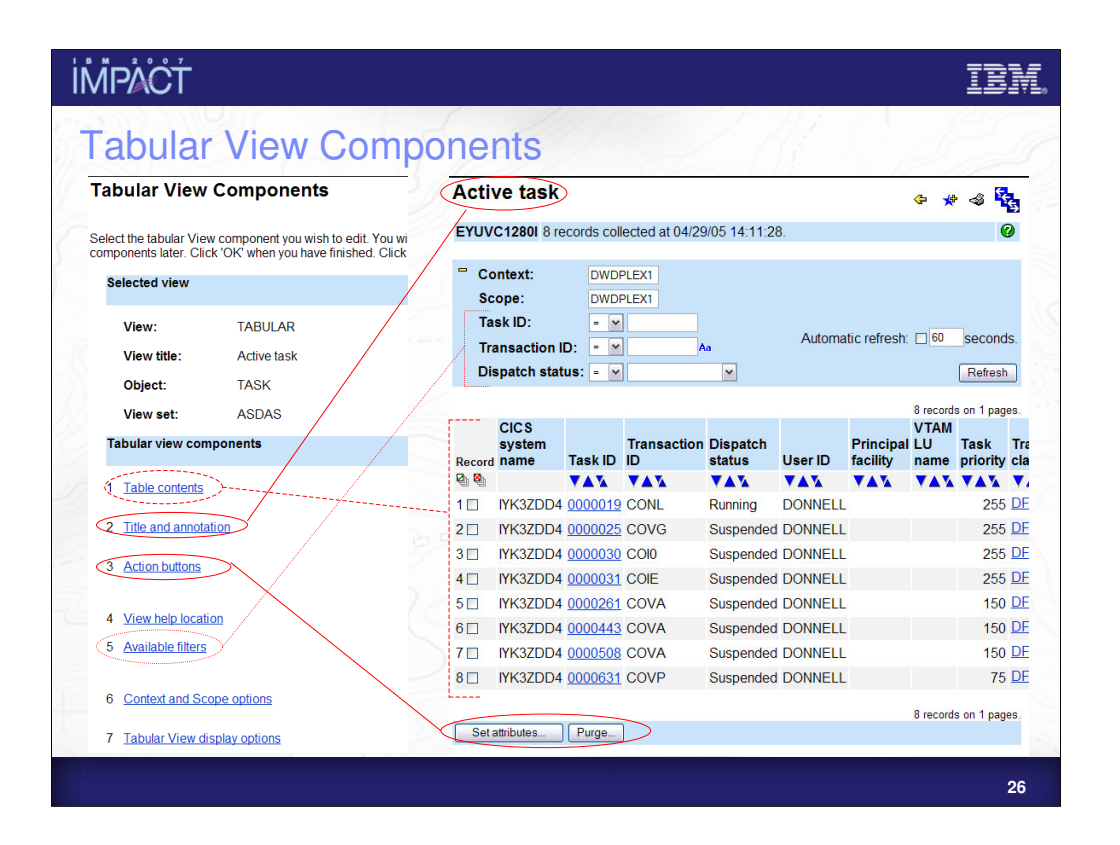

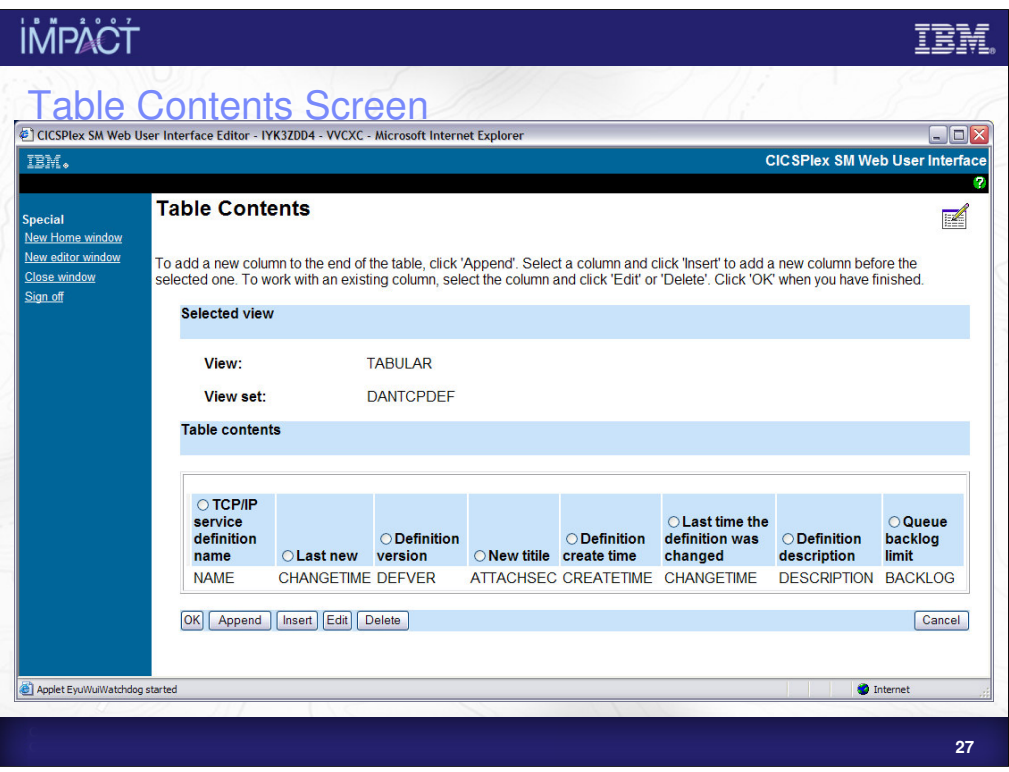

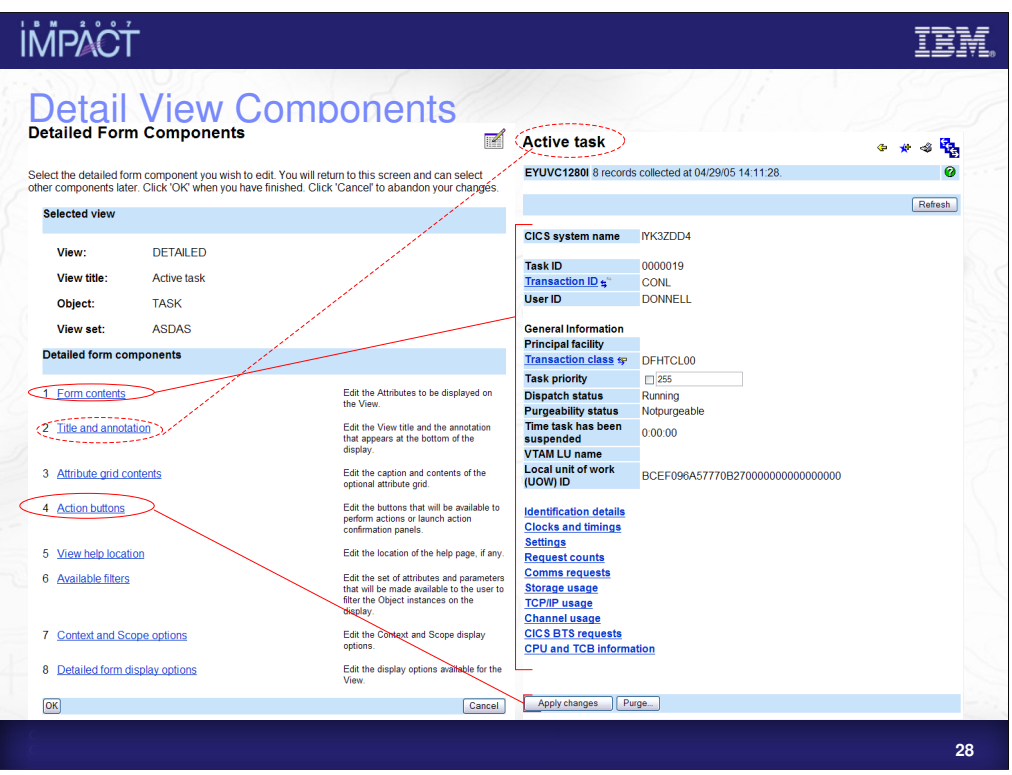

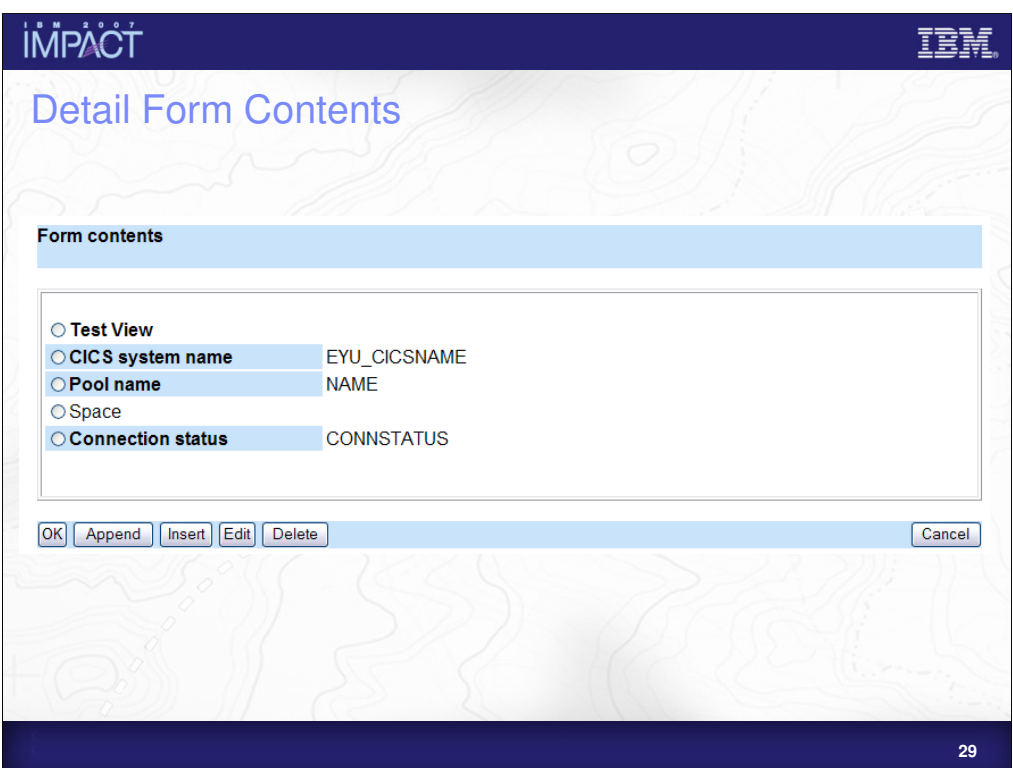

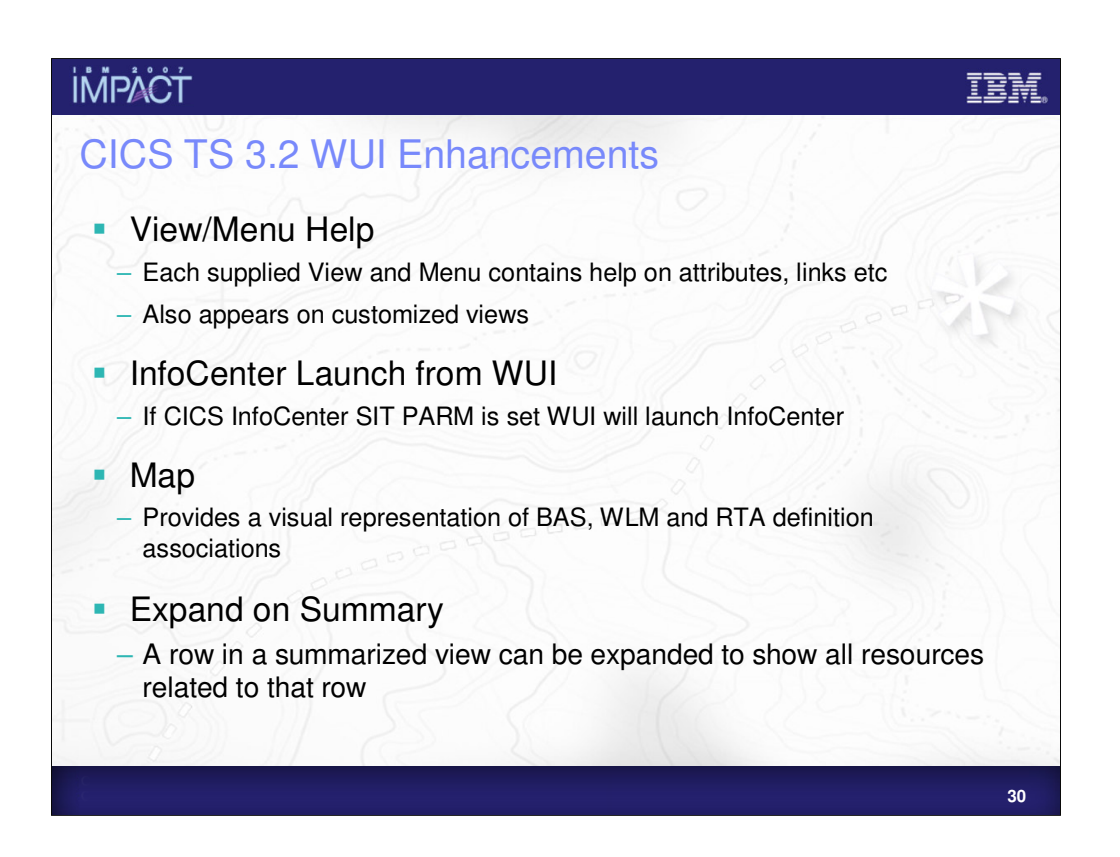

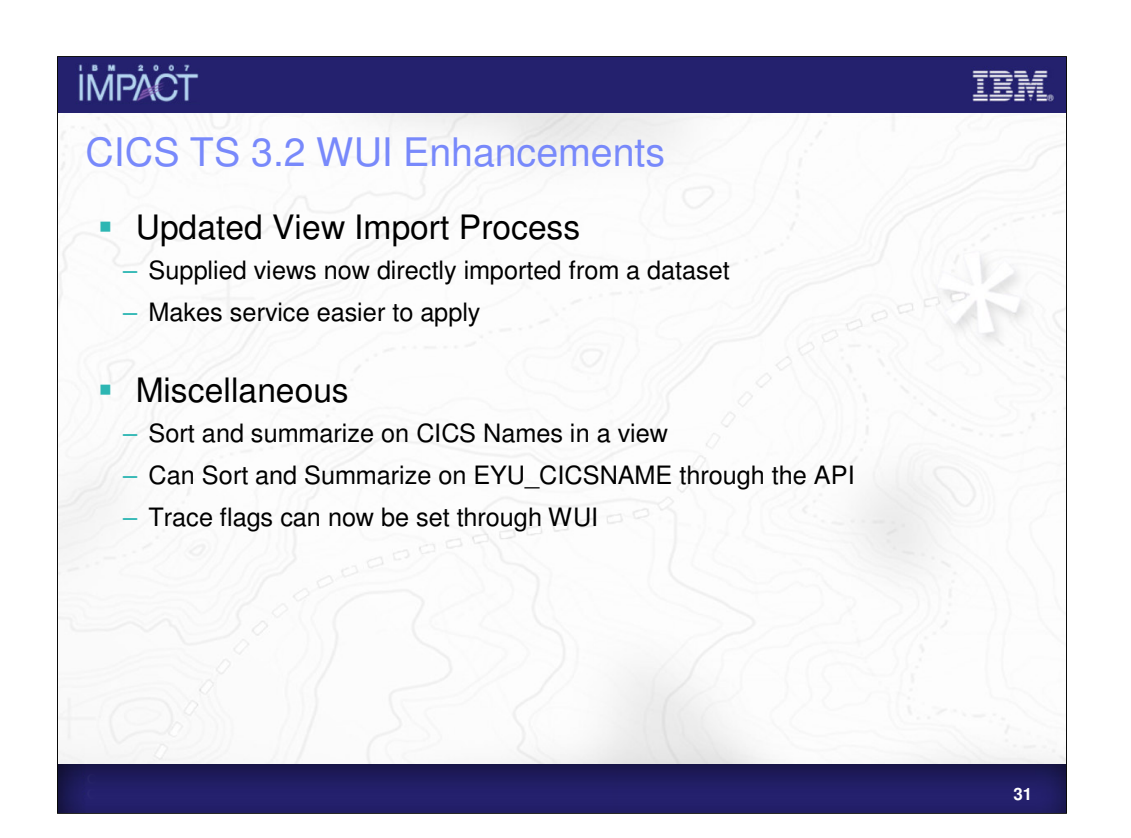

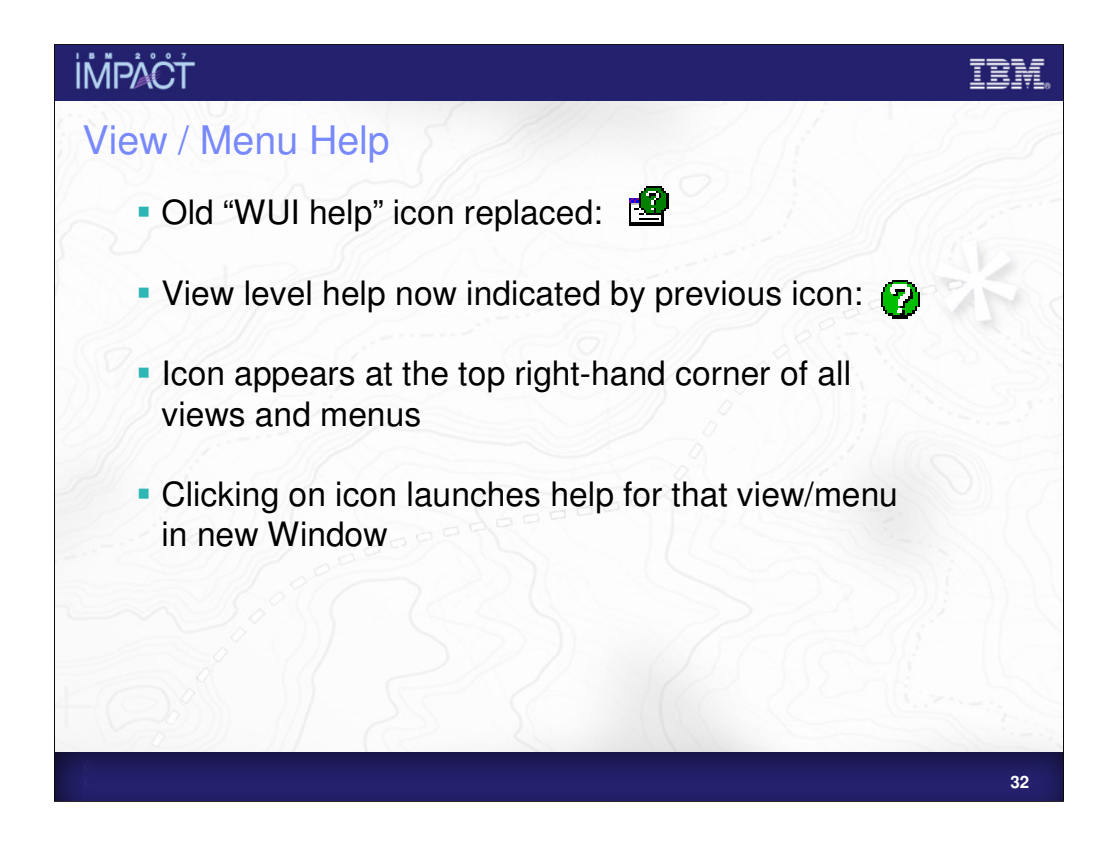

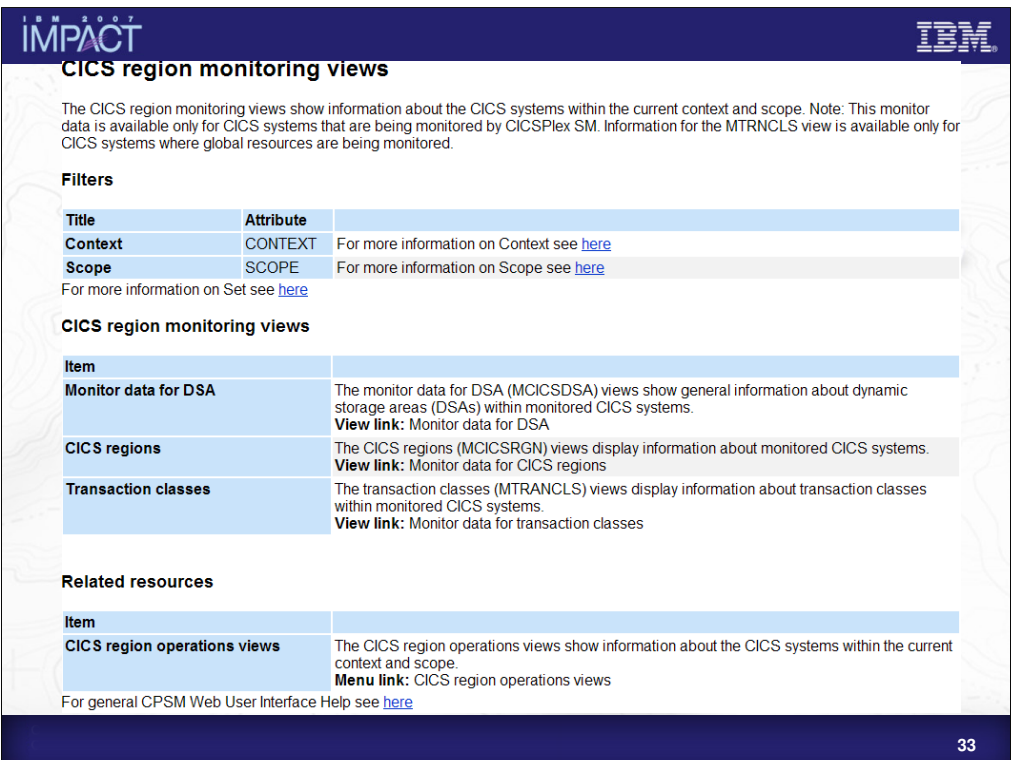

This slide shows an example of help for a Menu.

At the top of the screen general information about the menu is given.

Below this information is given on the filters available for that menu.

There then follows information on each link itself. This information is grouped in the same way that the links are grouped on the screen.

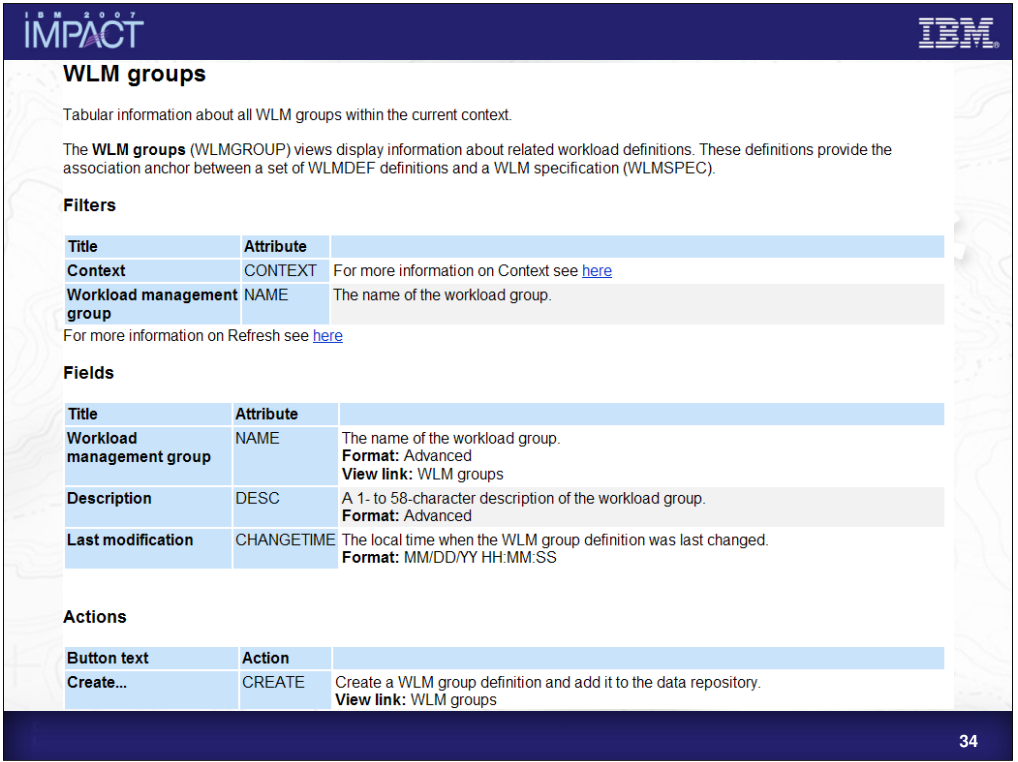

This slide shows an example of help for a View.

At the top of the screen general information about the view is given.

Below this information is given on the filters available for that view.

There then follows information for each field on the screen.

Below this there is a section that provides information for the actions on the view.

If there are any links on the view information is provided on these as well.

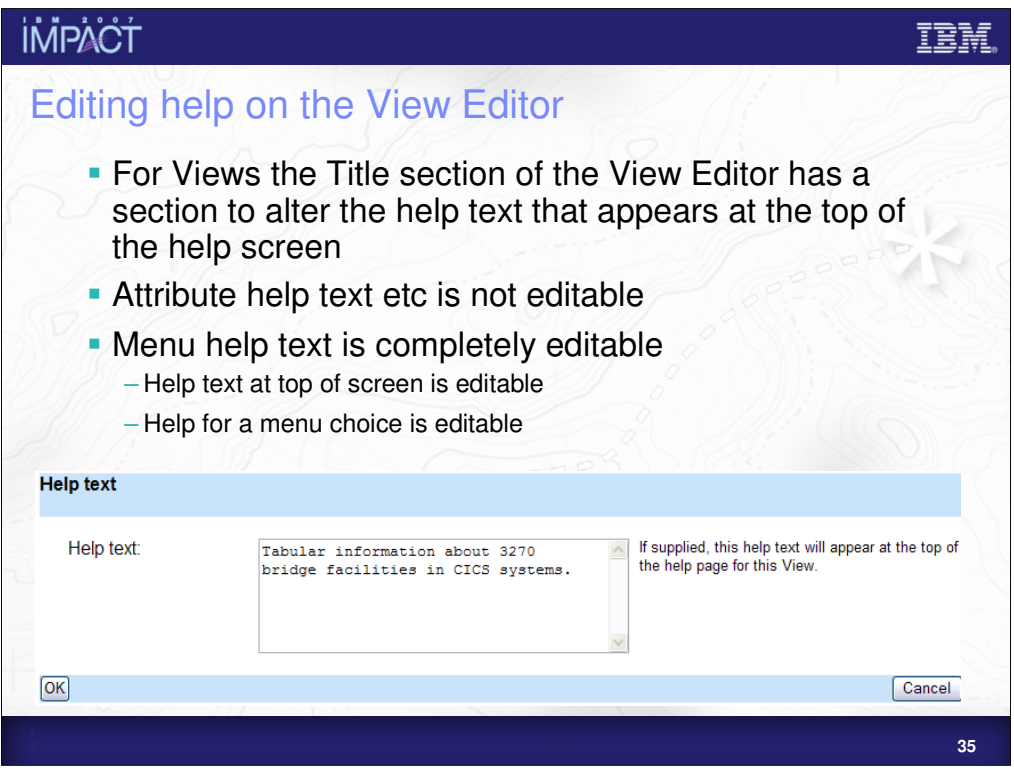

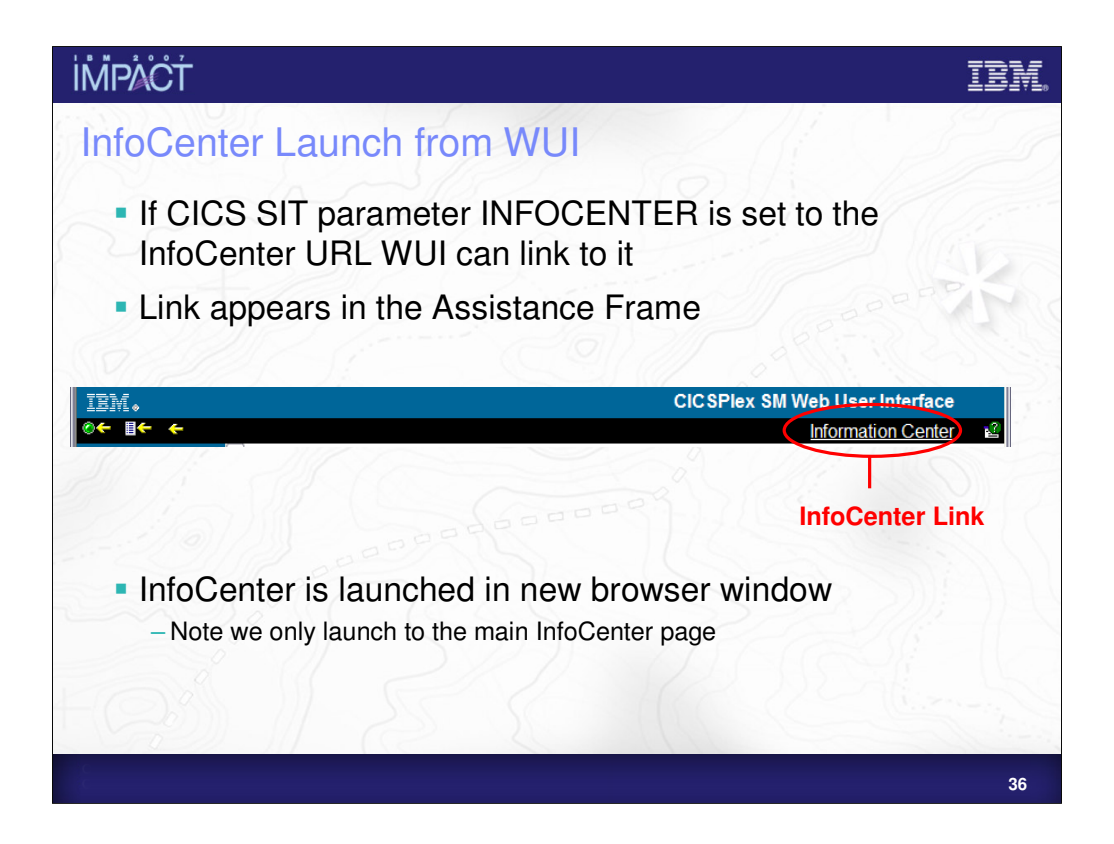

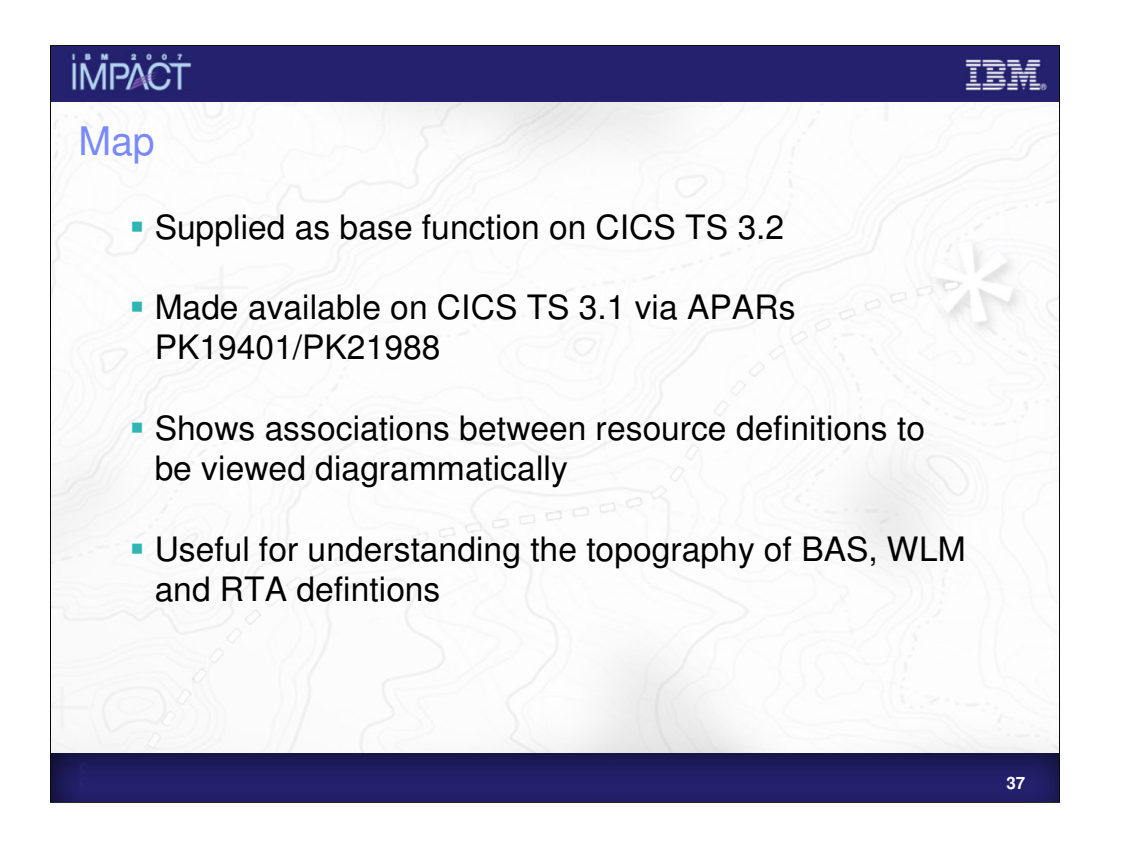

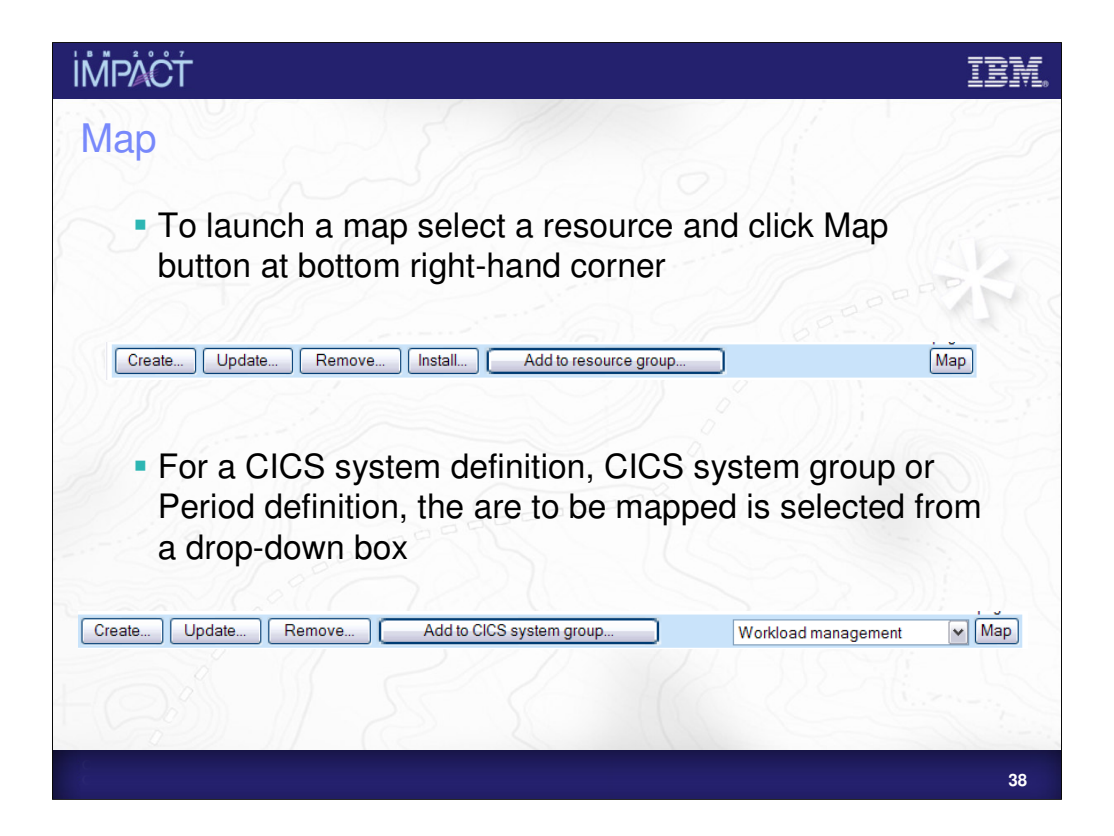

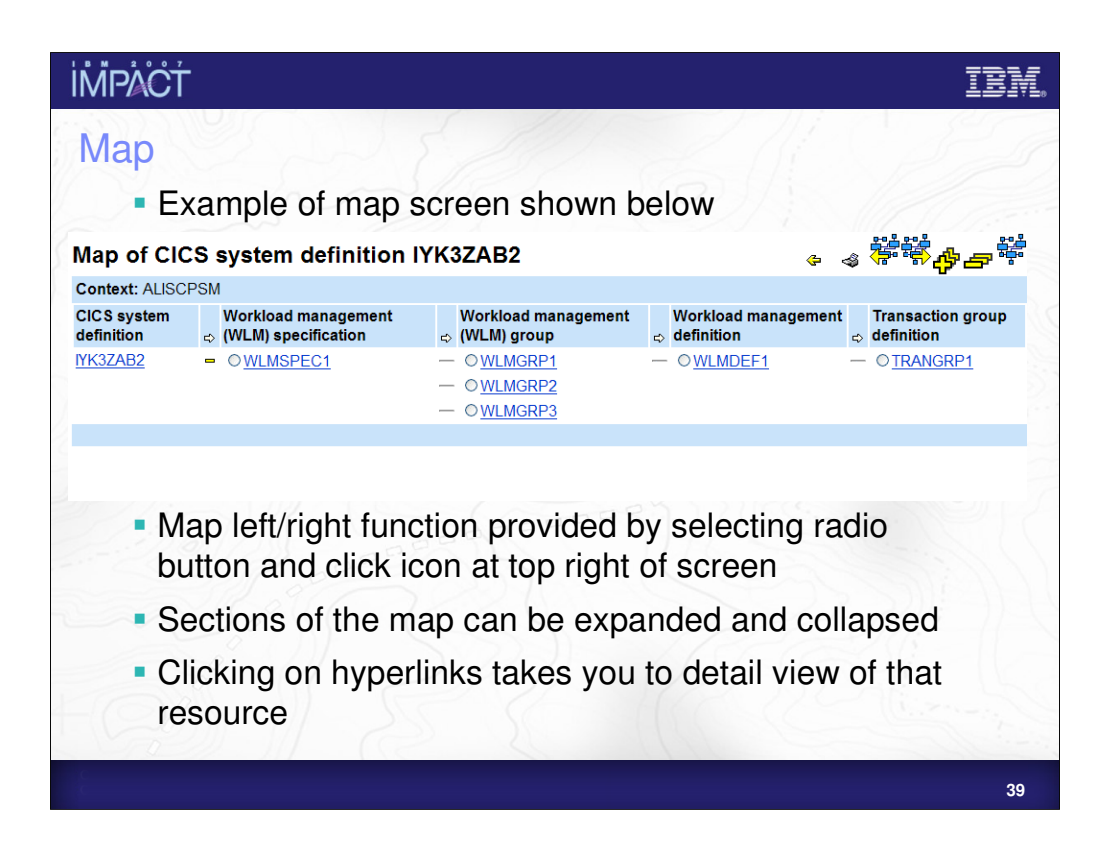

Map left and right

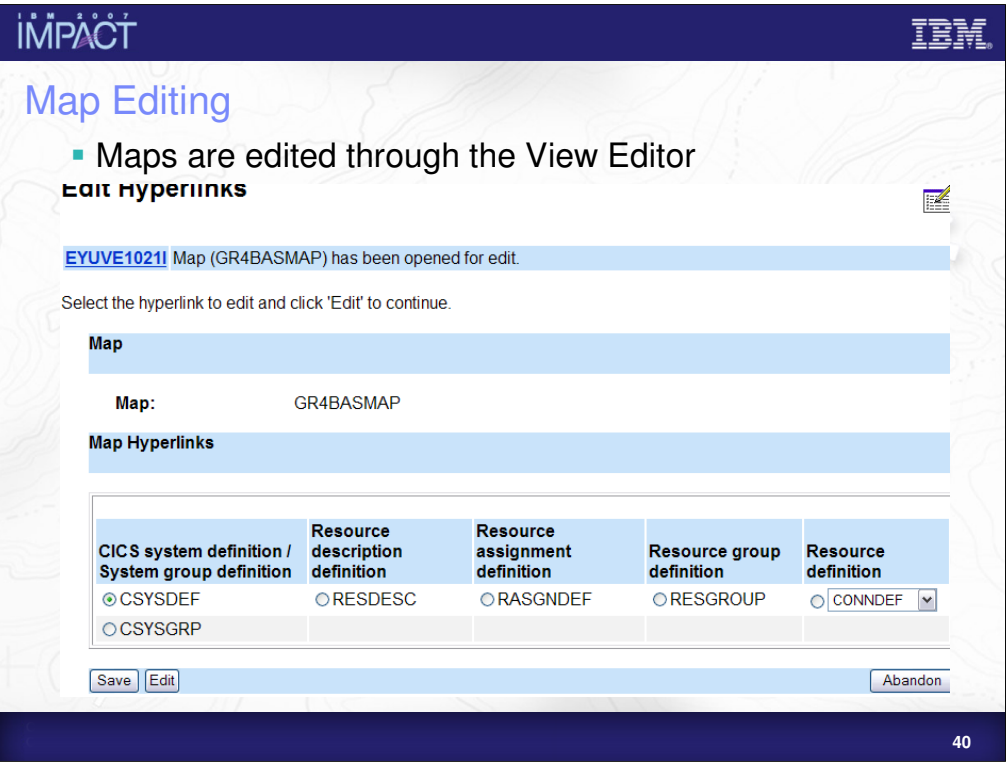

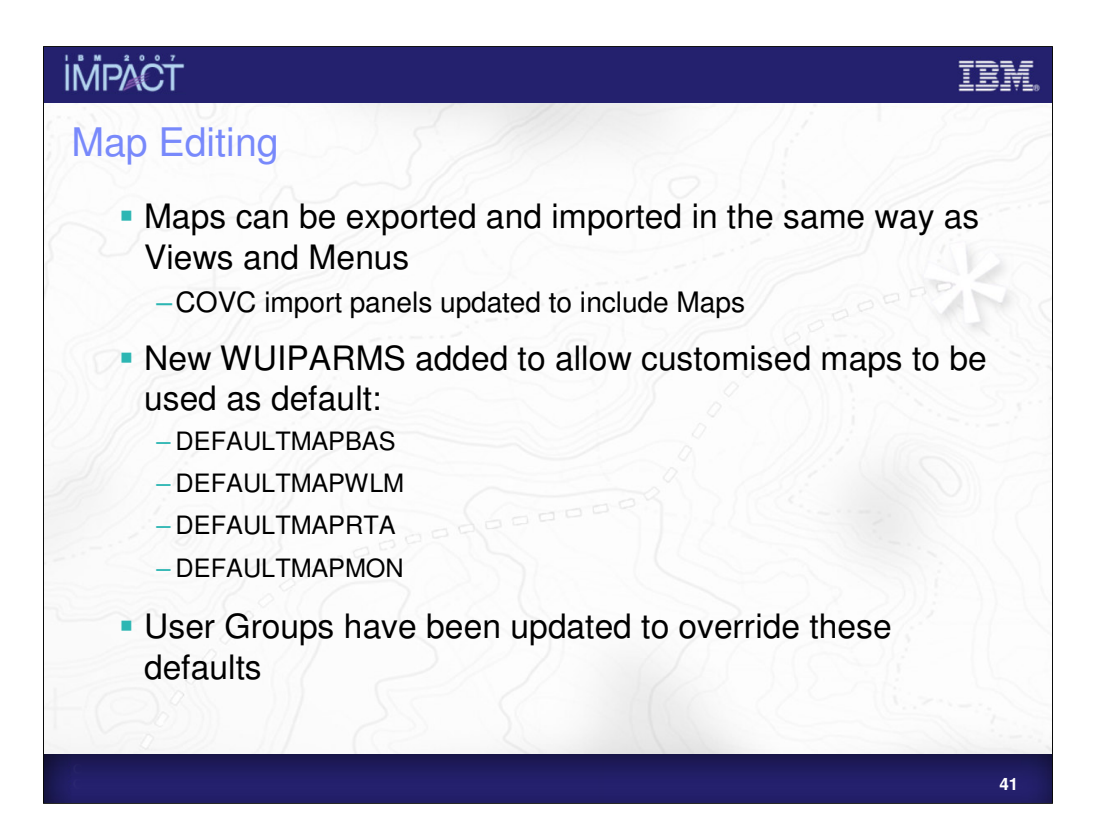

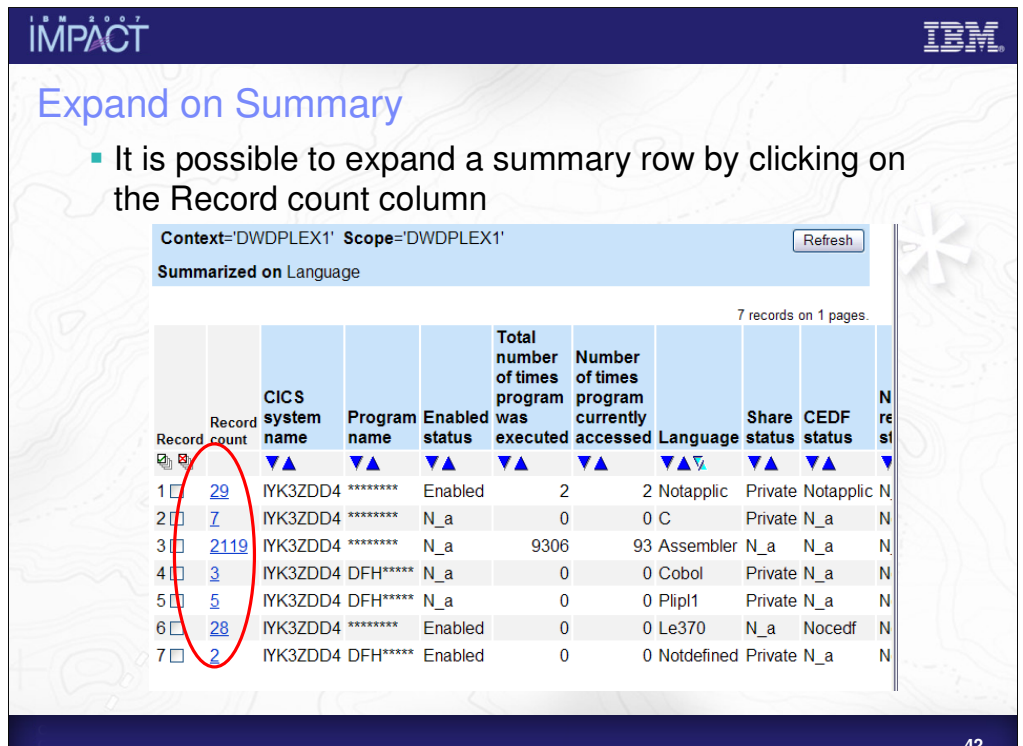

**42**

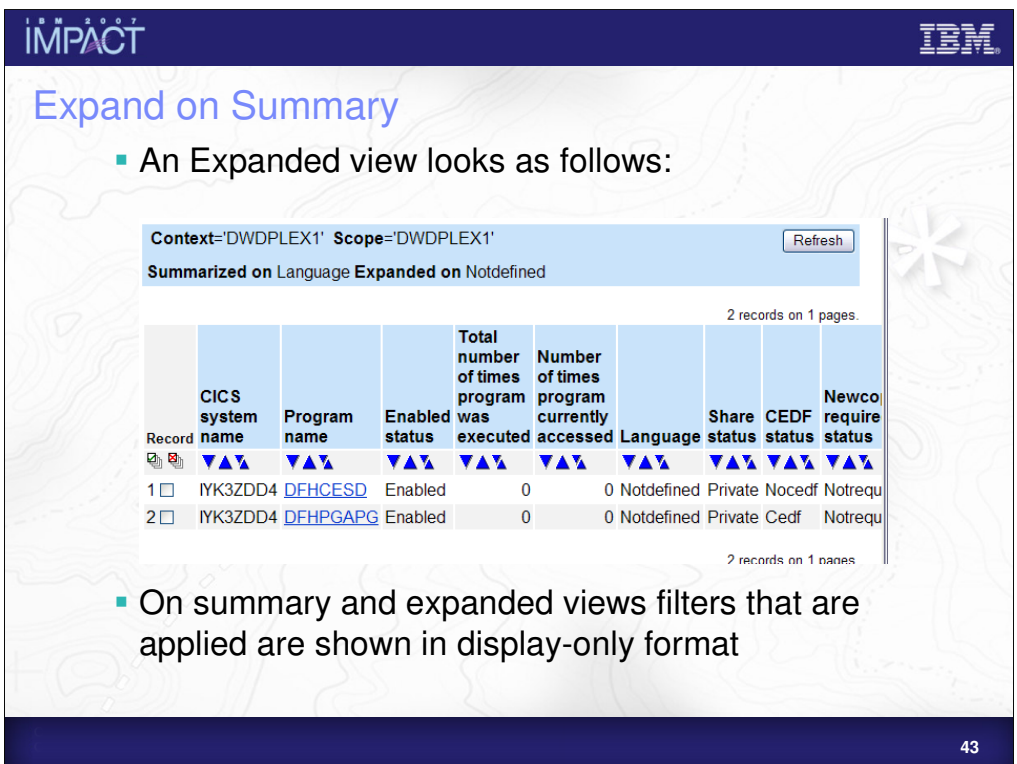

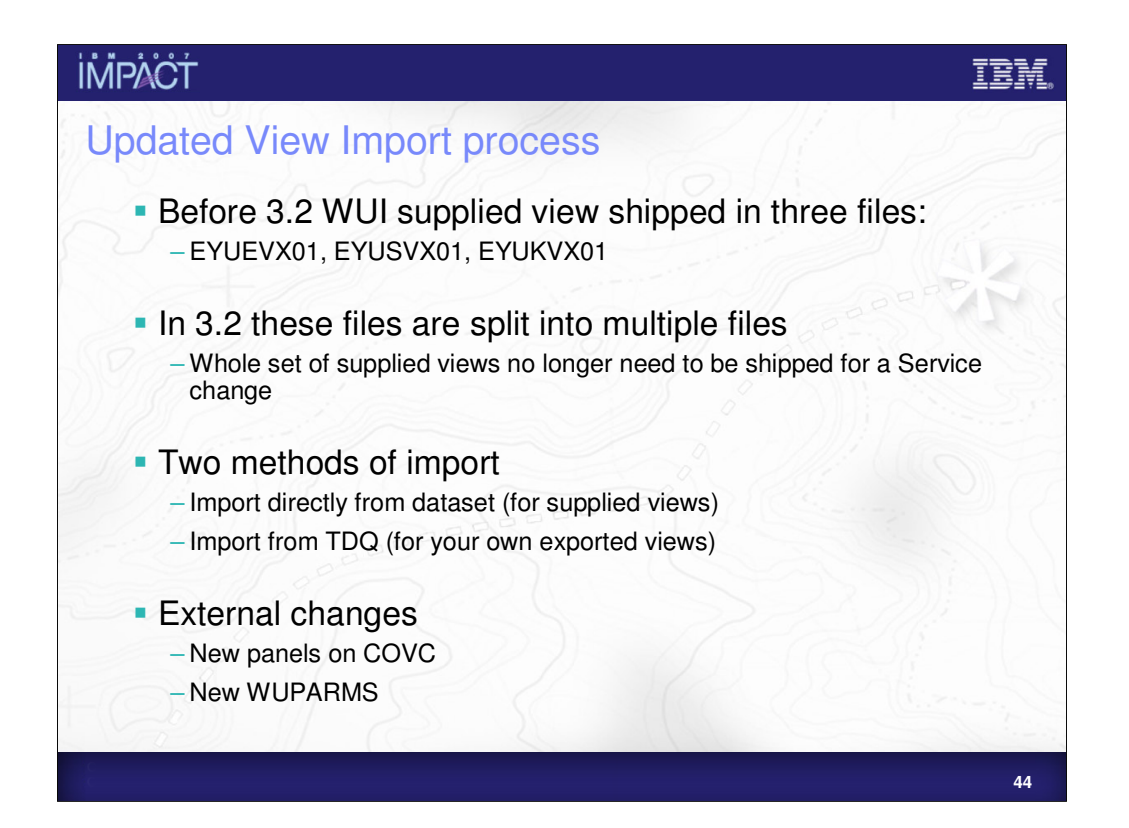

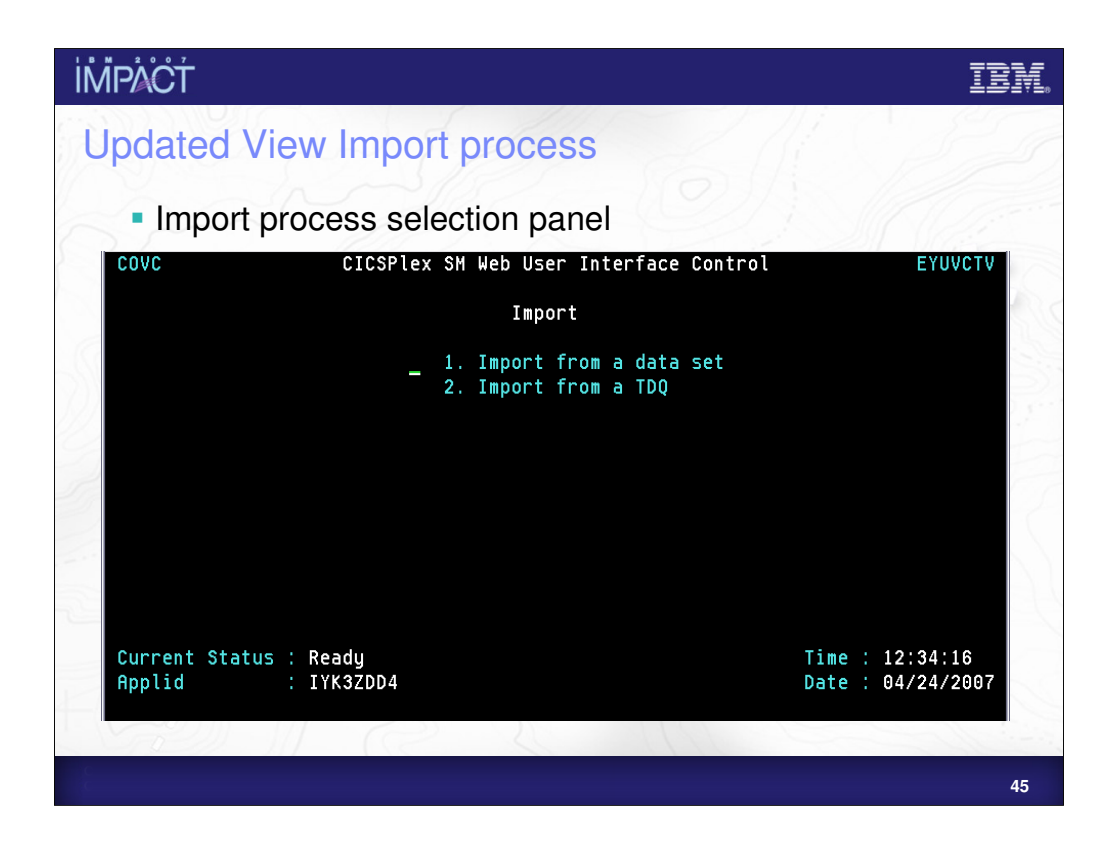

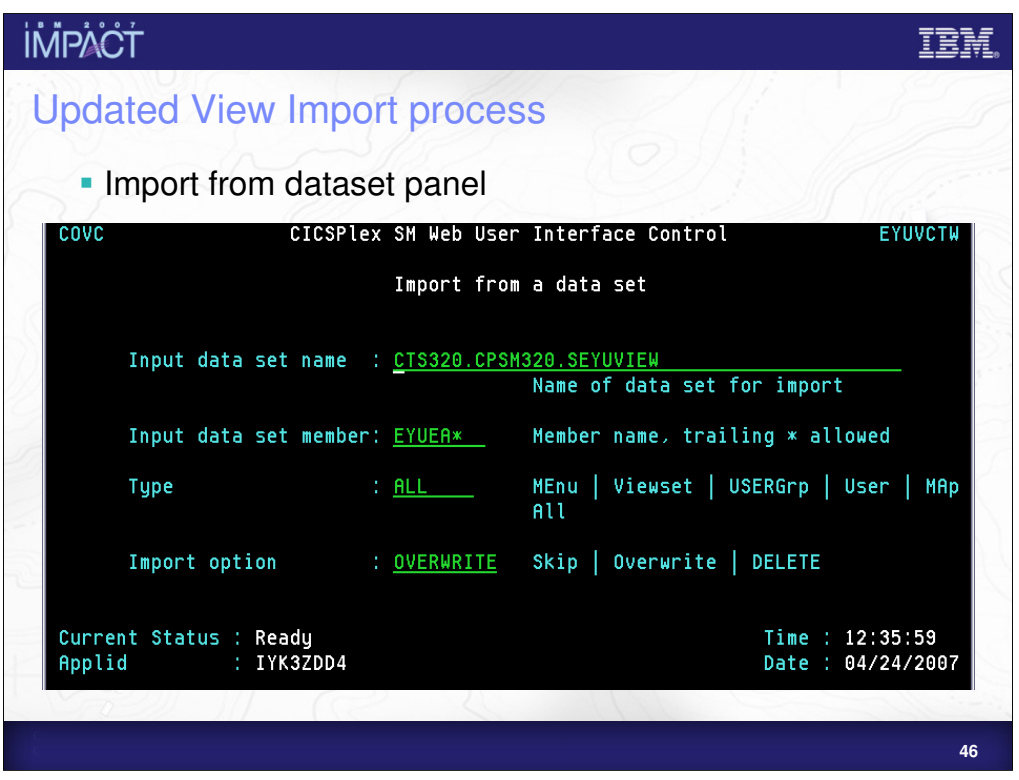

To import all English supplied views member name must be EYUEA\*, for Japanese EYUKA\*, for Chinese EYUKA\*.

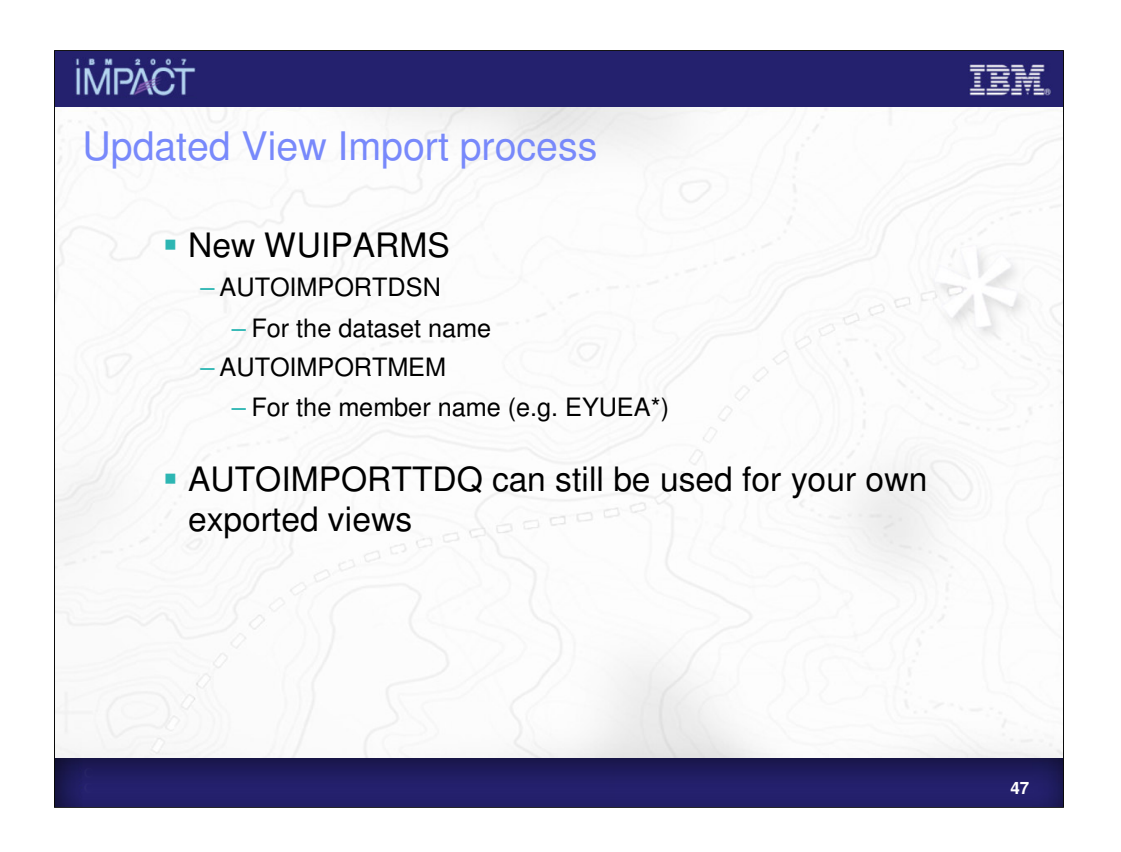

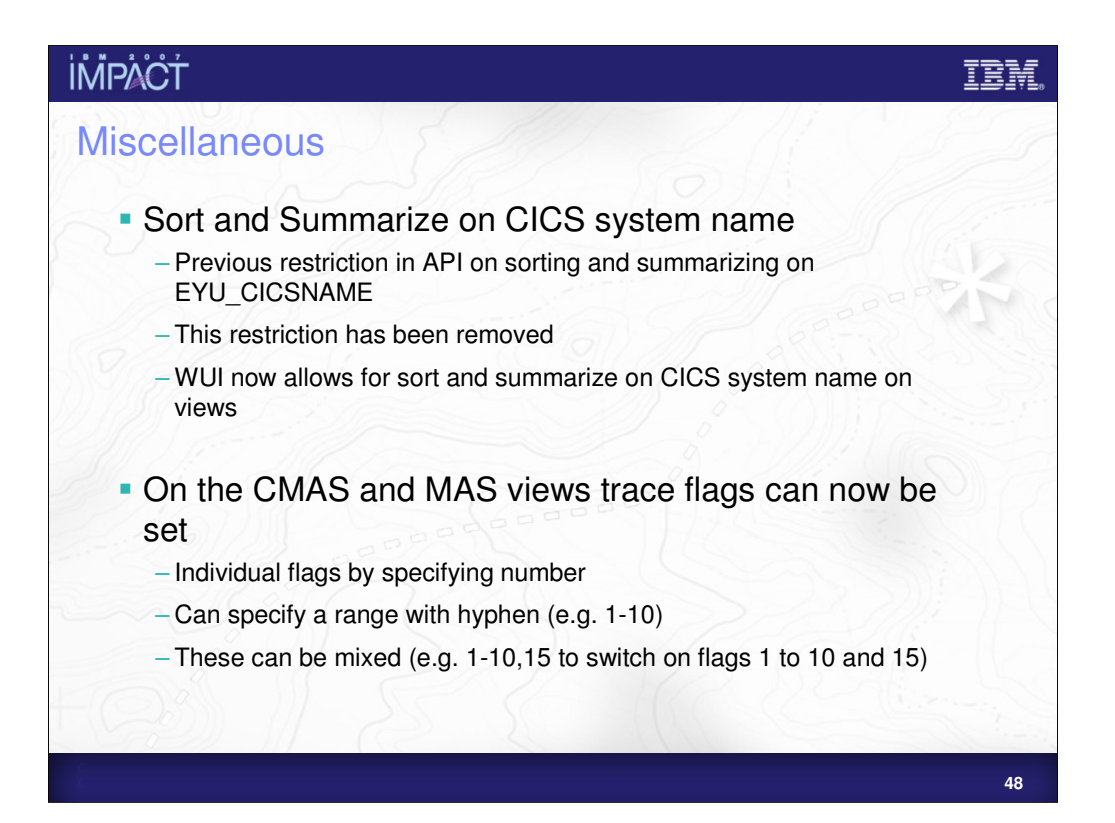

# **IMPACT** IBM **Summary**  The WUI provides a familiar browser environment for users to access CPSM Allows you to customise views to suit your enterprise **New features in CICS TS 3.2** –View/Menu Help –InfoCenter Launch from WUI –Map –Expand on Summary –Updated View Import Process –Sort and Summarize on EYU\_CICSNAME –CMAS/MAS Trace entries can be set through WUI**49**

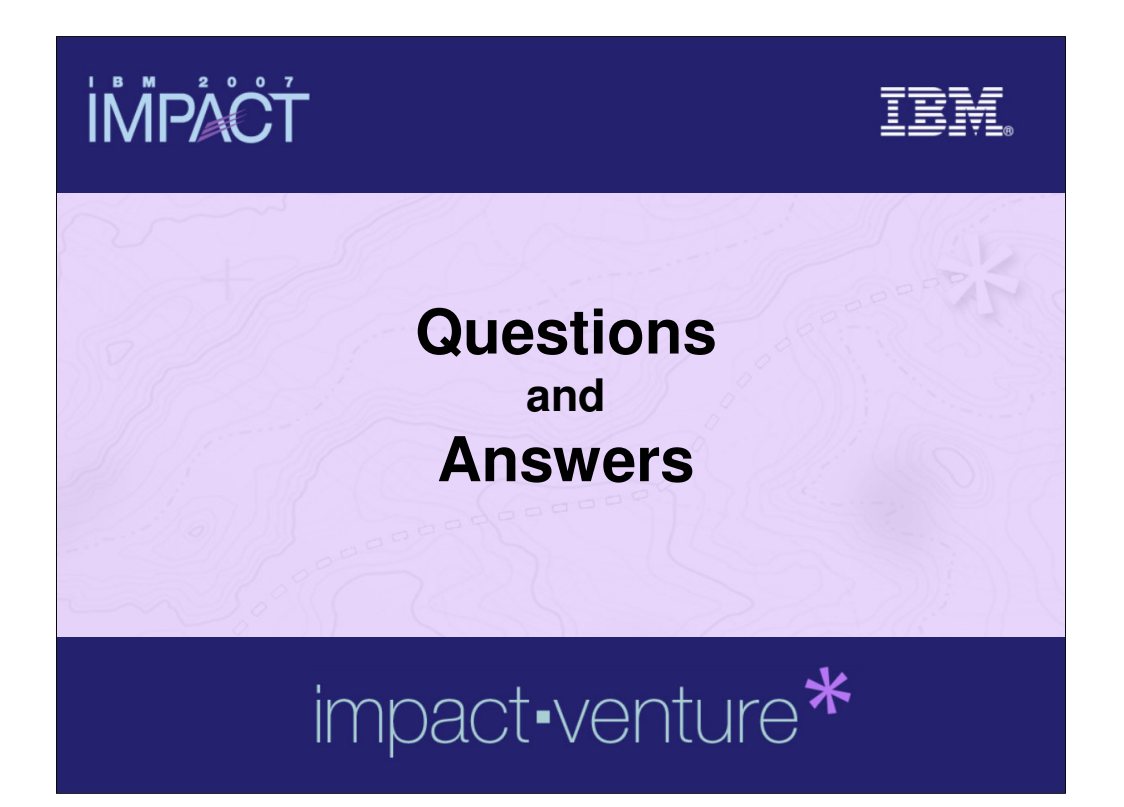

# **İMPACT**

#### **© IBM Corporation 2007. All Rights Reserved.**

The workshops, sessions and materials have been prepared by IBM or the session speakers and reflect their own views. They are provided for<br>informational purposes only, and are neither intended to, nor shall have the effec **While efforts were made to verify the completeness and accuracy of the information contained in this presentation, it is provided AS IS without** 

warranty of any kind, express or implied. IBM shall not be responsible for any damages arising out of the use of, or otherwise related to, this<br>presentation or any other materials. Nothing contained in this presentation is **representations from IBM or its suppliers or licensors, or altering the terms and conditions of the applicable license agreement governing the use of IBM software.**

References in this presentation to IBM products, programs, or services do not imply that they will be available in all countries in which IBM operates.<br>Product release dates and/or capabilities referenced in this presentat opportunities or other factors, and are not intended to be a commitment to future product or feature availability in any way. Nothing contained in<br>these materials is intended to, nor shall have the effect of, stating or i

revenue growth or other results.<br>Performance is based on measurements and projections using standard IBM benchmarks in a controlled environment. The actual throughput or<br>performance that any user will experience will vary

**multiprogramming in the user's job stream, the I/O configuration, the storage configuration, and the workload processed. Therefore, no assurance can be given that an individual user will achieve results similar to those stated here.**

All customer examples described are presented as illustrations of how those customers have used IBM products and the results they may have<br>achieved. Actual environmental costs and performance characteristics may vary by c

**The following are trademarks of the International Business Machines Corporation in the United States and/or other countries. For a complete list of IBM trademarks, see www.ibm.com/legal/copytrade.shtml**

AIX, CICS, CICSPlex, DB2, DB2 Universal Database, i5/OS, IBM, the IBM logo, IMS, iSeries, Lotus, OMEGAMON, OS/390, Parallel Sysplex, pureXML,<br>Rational, RCAF, Redbooks, Sametime, System i, System i5, System z , Tivoli, WebS

**Java and all Java-based trademarks are trademarks of Sun Microsystems, Inc. in the United States, other countries, or both.**

**Microsoft and Windows are trademarks of Microsoft Corporation in the United States, other countries, or both.** Intel and Pentium are trademarks or registered trademarks of Intel Corporation or its subsidiaries in the United States and other countries.<br>UNIX is a registered trademark of The Open Group in the United States and other c

**Linux is a registered trademark of Linus Torvalds in the United States, other countries, or both.**

**Other company, product, or service names may be trademarks or service marks of others.** 

IBM